# iMessage Apps and Stickers, Part 1

Introducing Messages Apps and Stickers

Session 204

Bhaskar Sarma Messages Engineer Lily Hashemi Messages Engineer

Write apps for Messages

Write apps for Messages

Three types of content

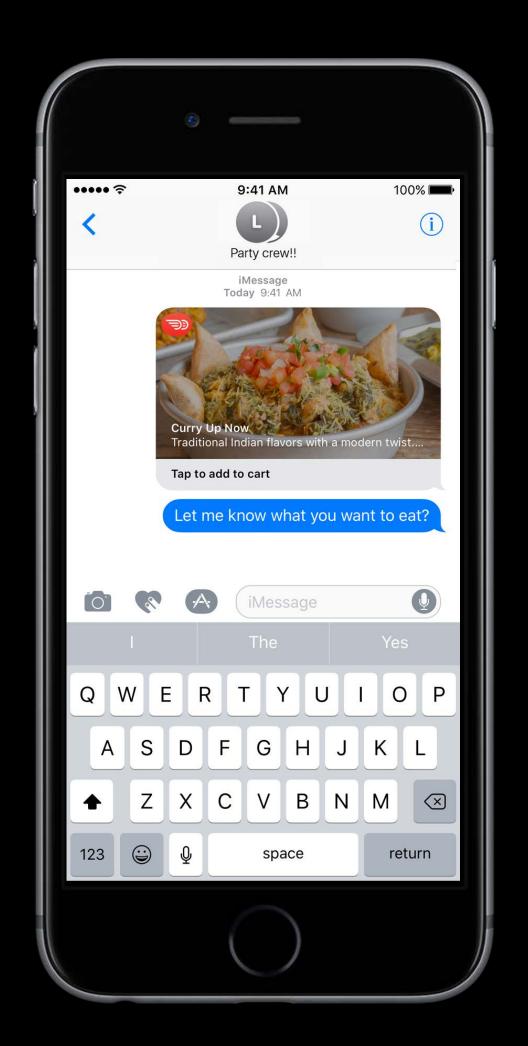

Write apps for Messages

Three types of content

Interactive messages

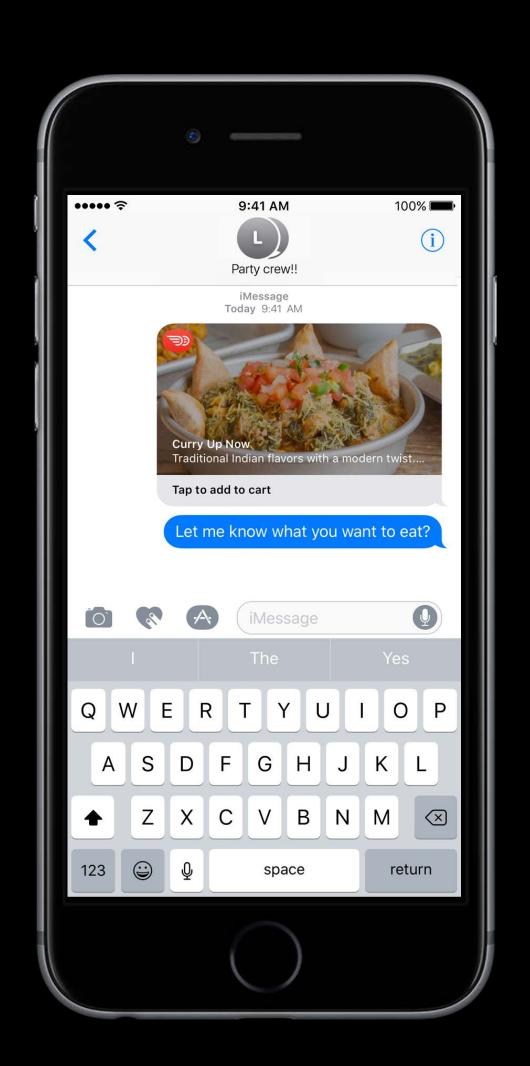

Write apps for Messages

Three types of content

- Interactive messages
- Stickers

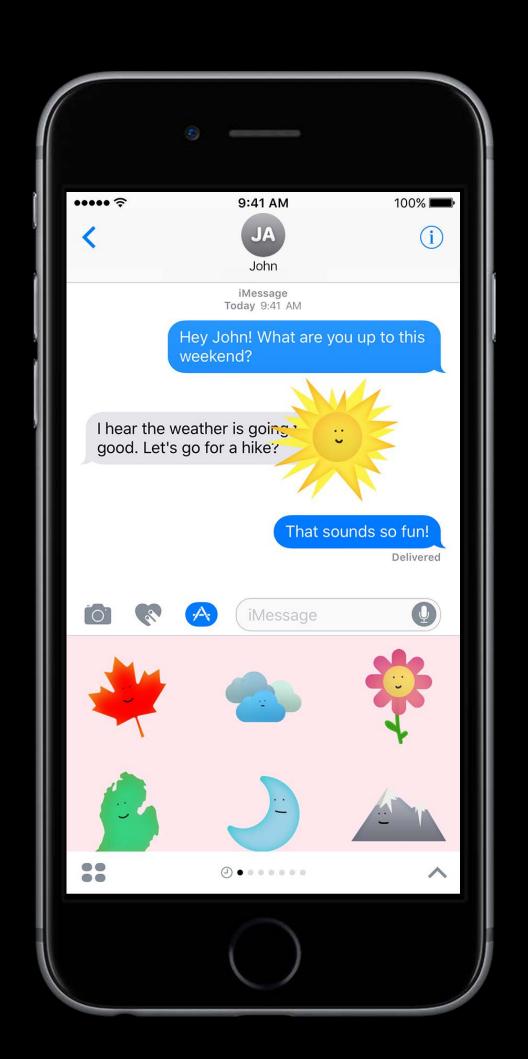

Write apps for Messages

Three types of content

- Interactive messages
- Stickers
- Other content—photos, videos, text, links, etc.

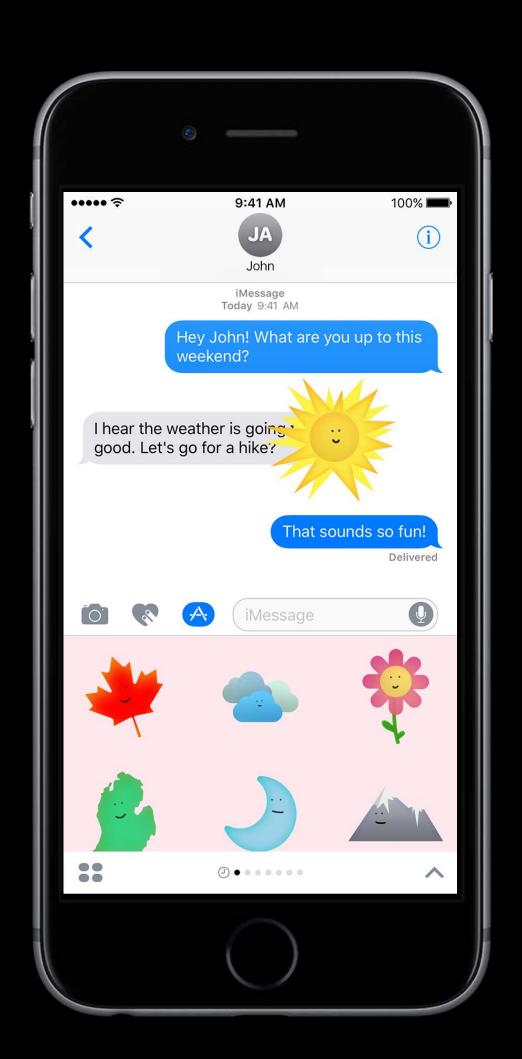

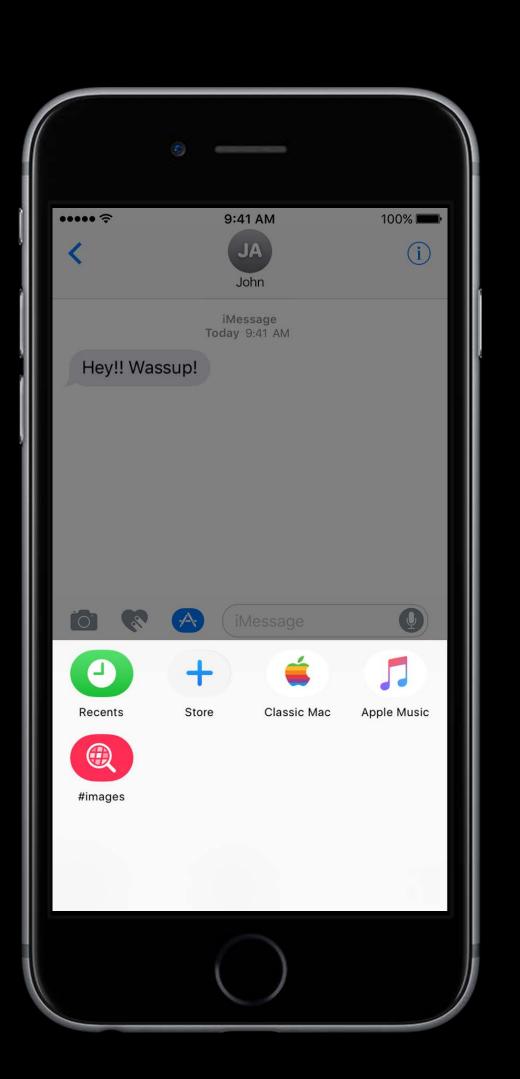

Messages App Store in Messages

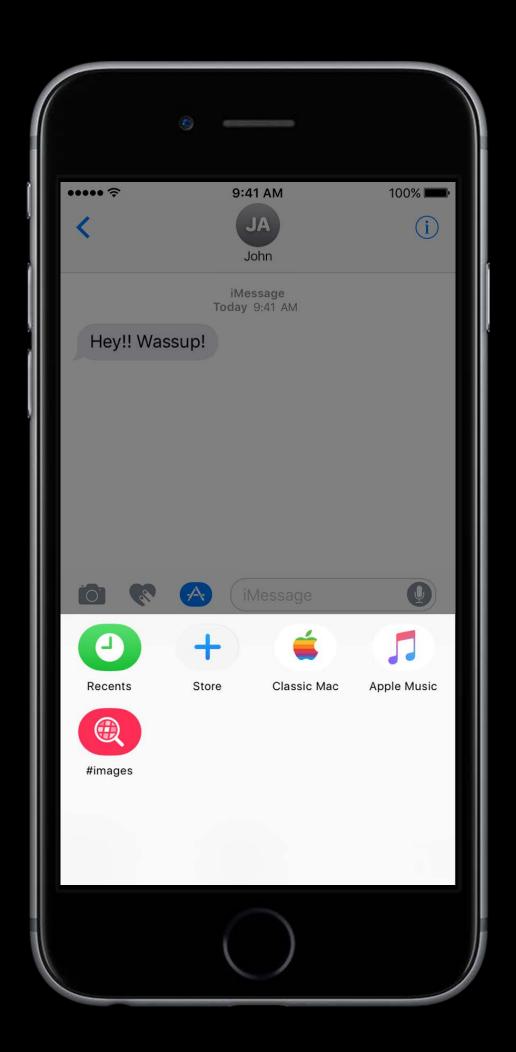

Messages App Store in Messages

Apps displayed in Messages App Drawer

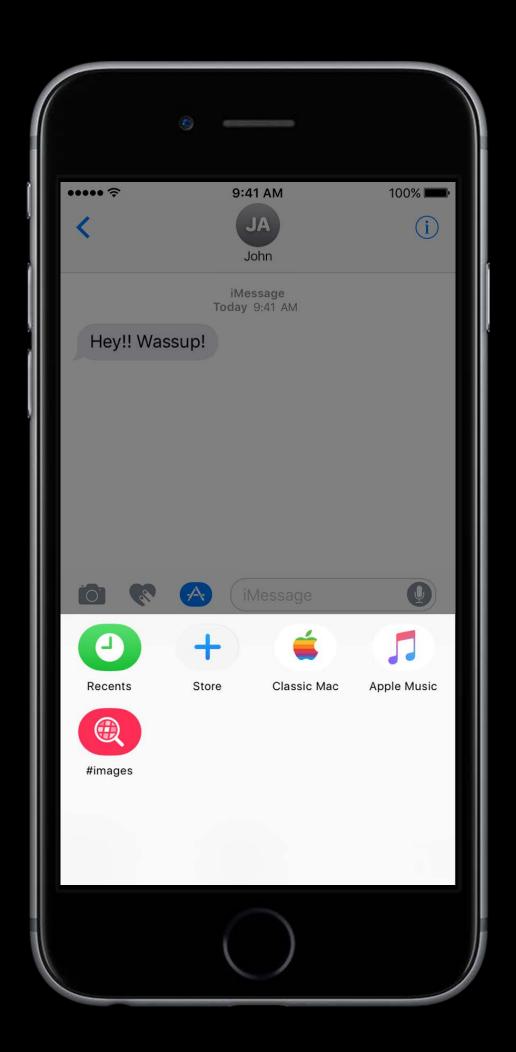

Messages App Store in Messages
Apps displayed in Messages App Drawer
Inline app attribution

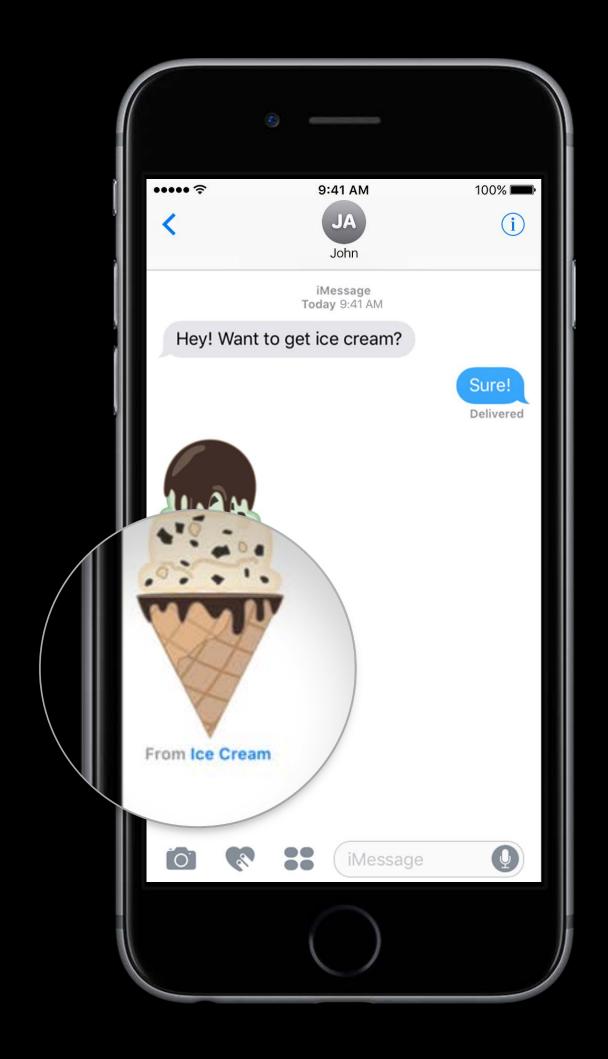

Messages App Store in Messages
Apps displayed in Messages App Drawer
Inline app attribution
Similar to existing iOS apps

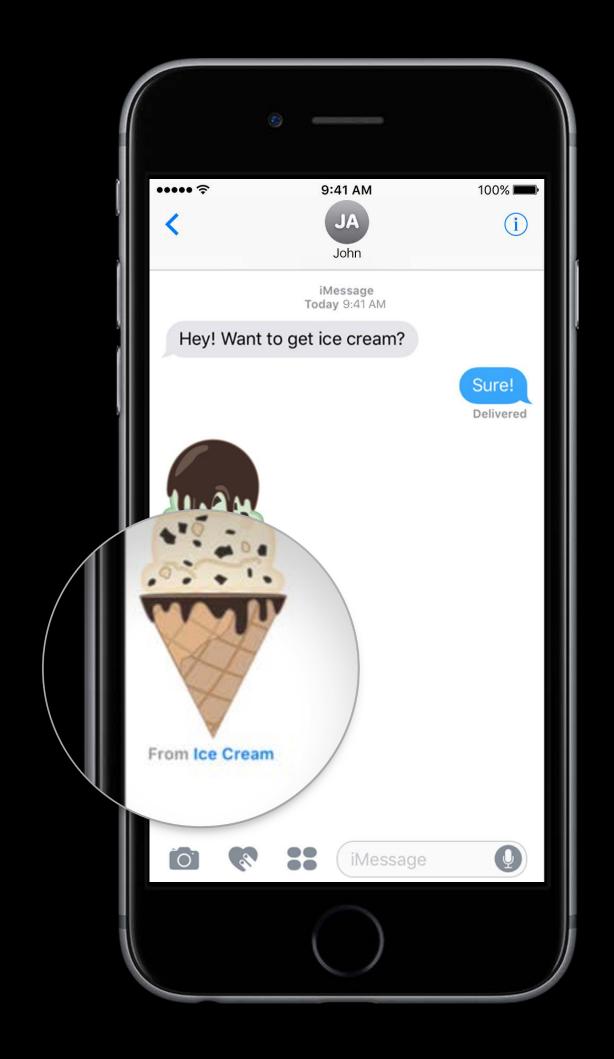

Messages App Store in Messages
Apps displayed in Messages App Drawer
Inline app attribution
Similar to existing iOS apps

In-app purchase

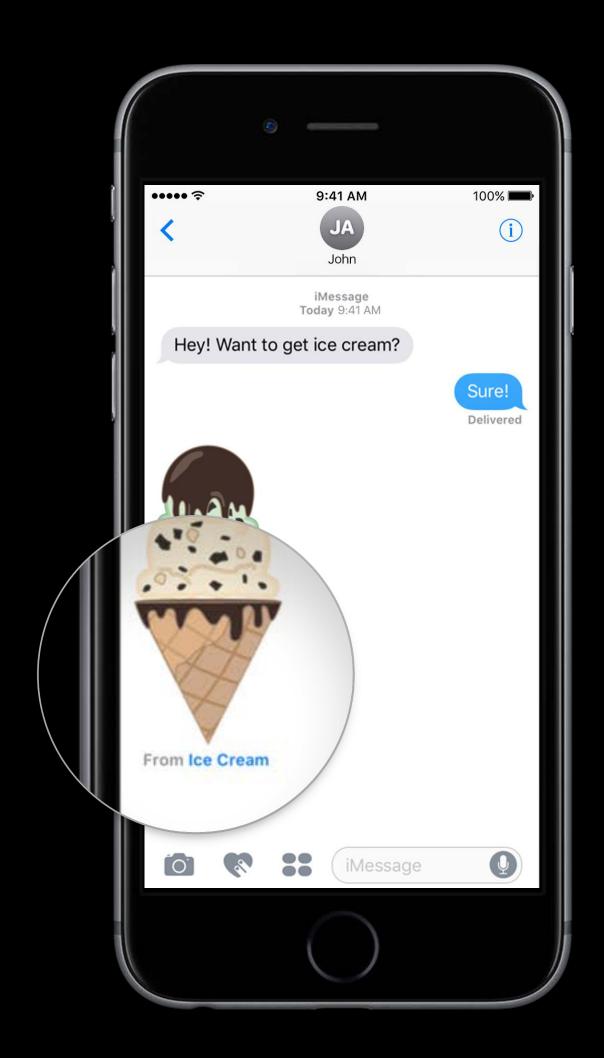

Messages App Store in Messages
Apps displayed in Messages App Drawer
Inline app attribution
Similar to existing iOS apps

- In-app purchase
- Apple Pay

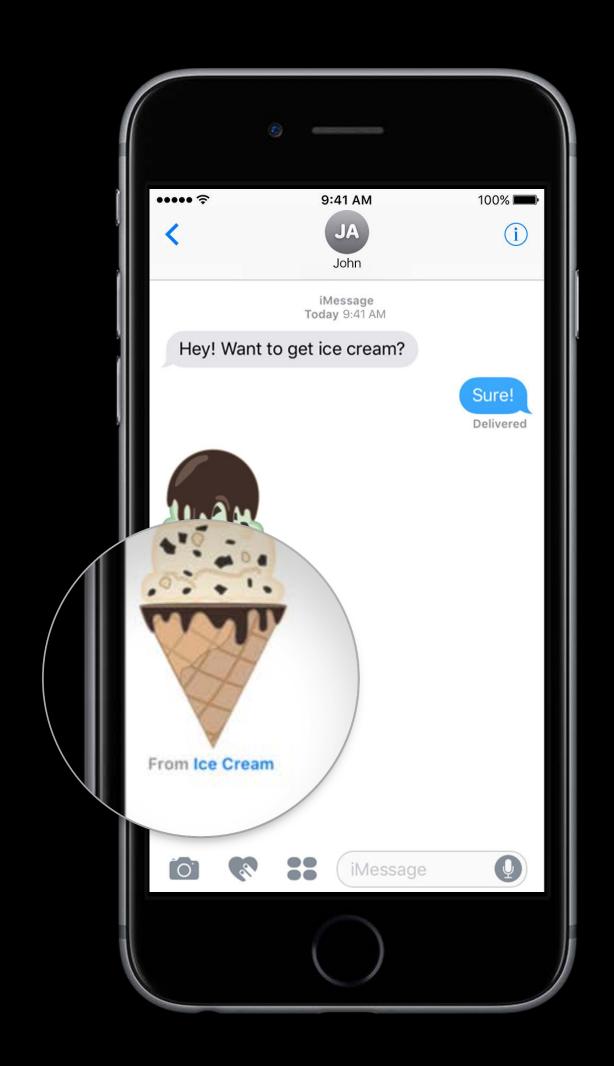

Messages App Store in Messages
Apps displayed in Messages App Drawer
Inline app attribution
Similar to existing iOS apps

- In-app purchase
- Apple Pay
- Camera access

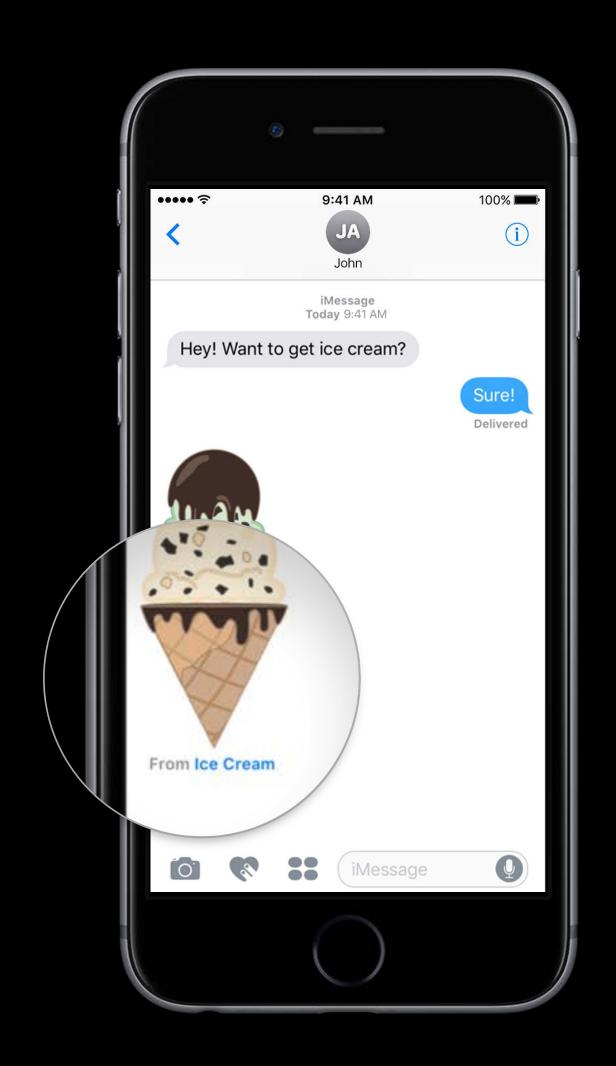

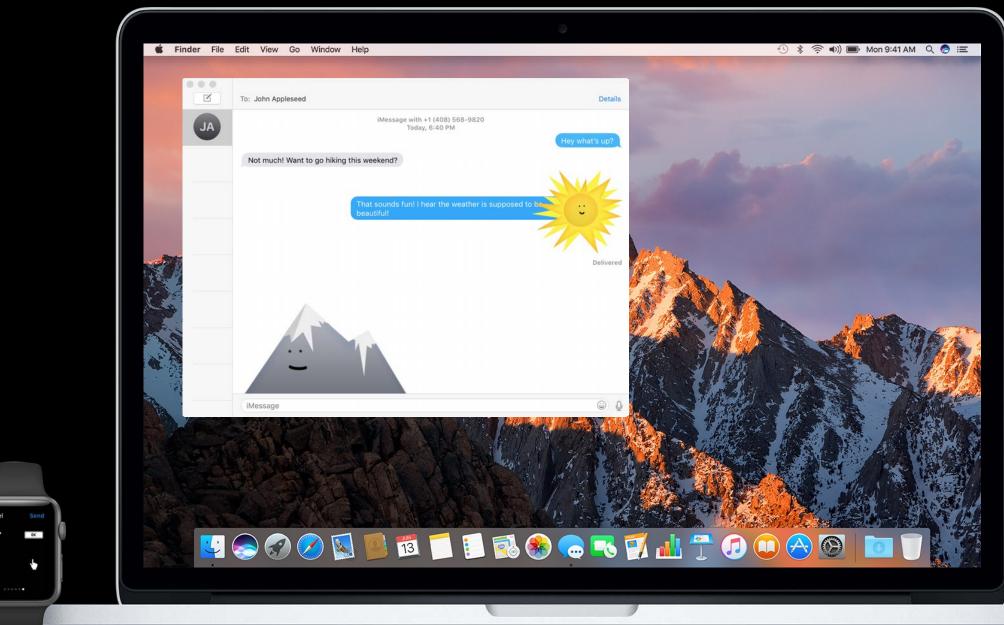

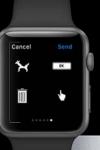

Runs on iOS 10

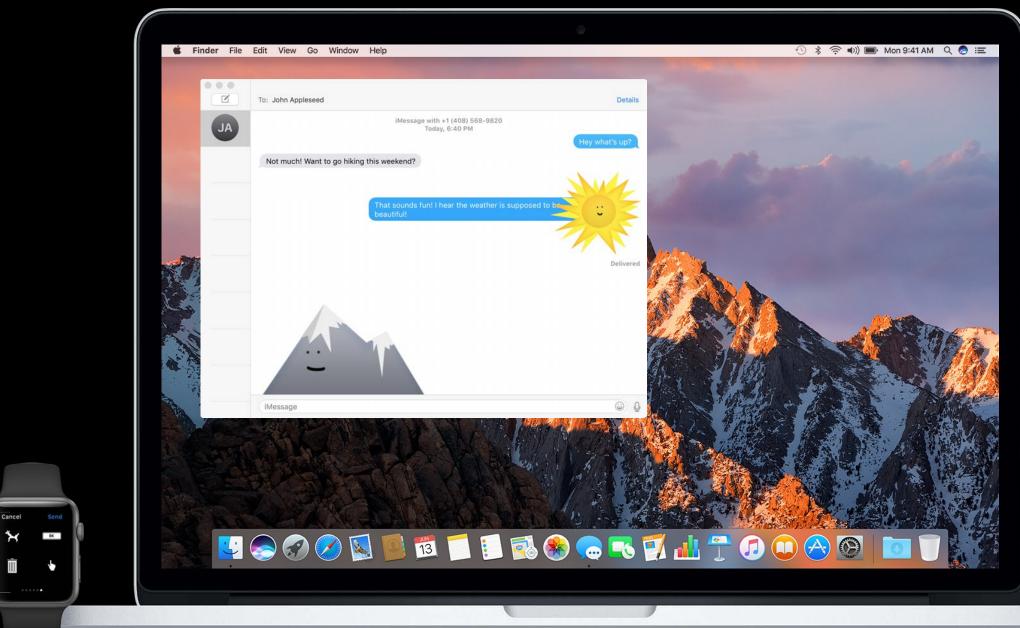

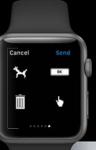

Runs on iOS 10

Content received on watchOS and macOS

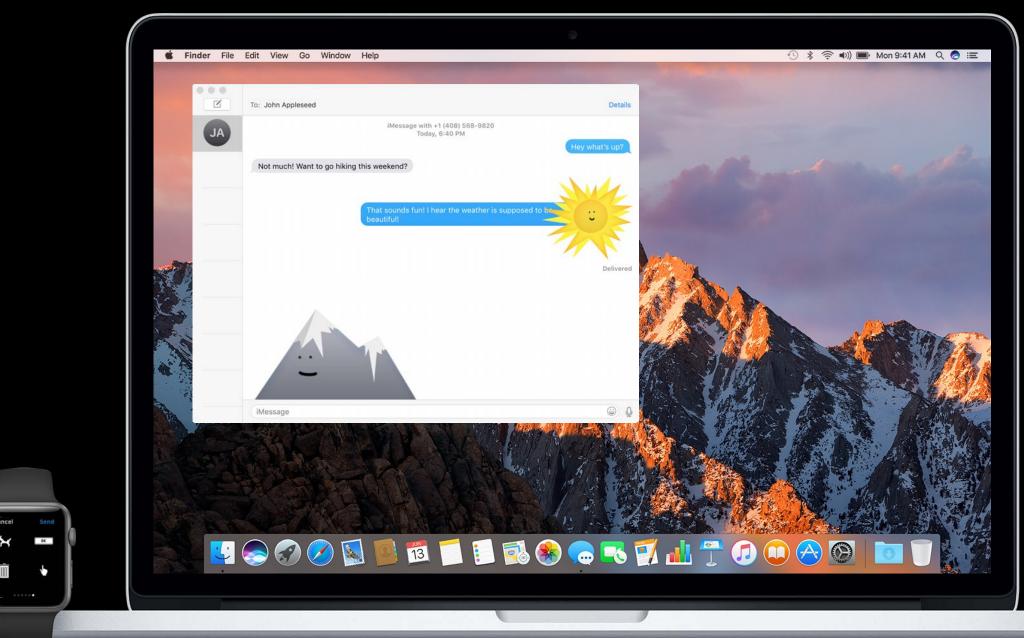

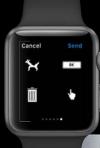

Runs on iOS 10

Content received on watchOS and macOS

Can send recent Stickers from watchOS

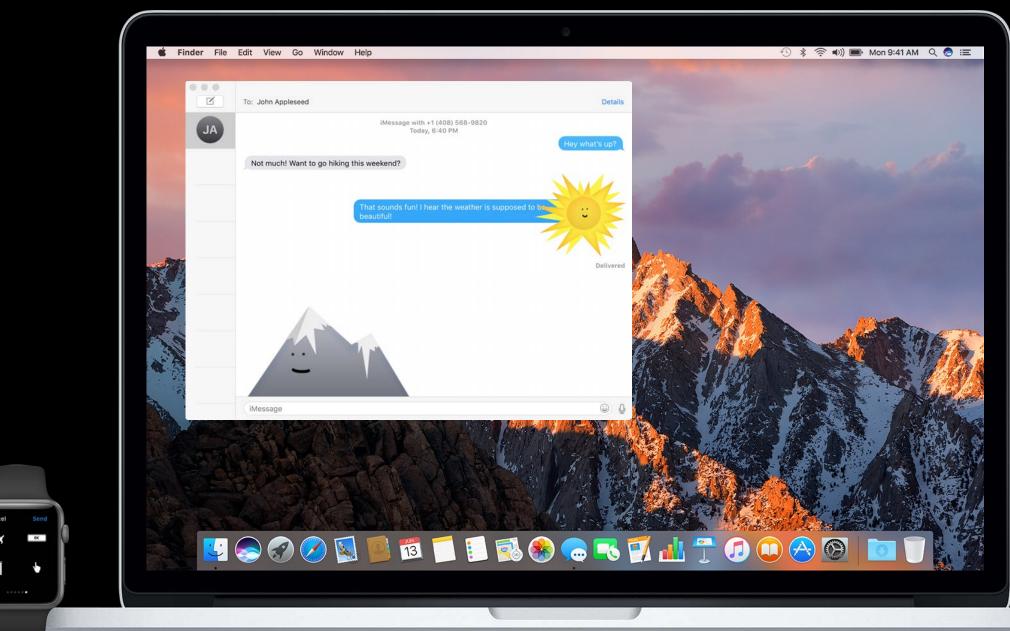

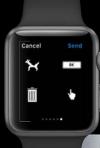

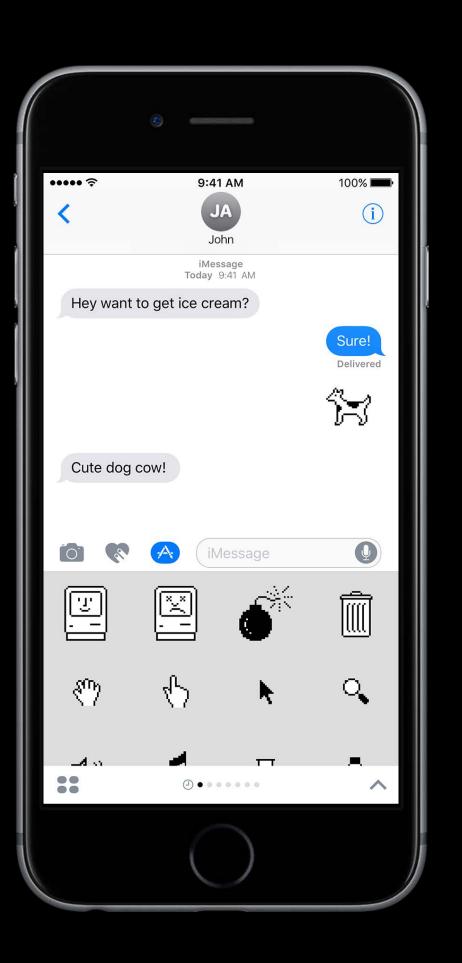

Messages framework

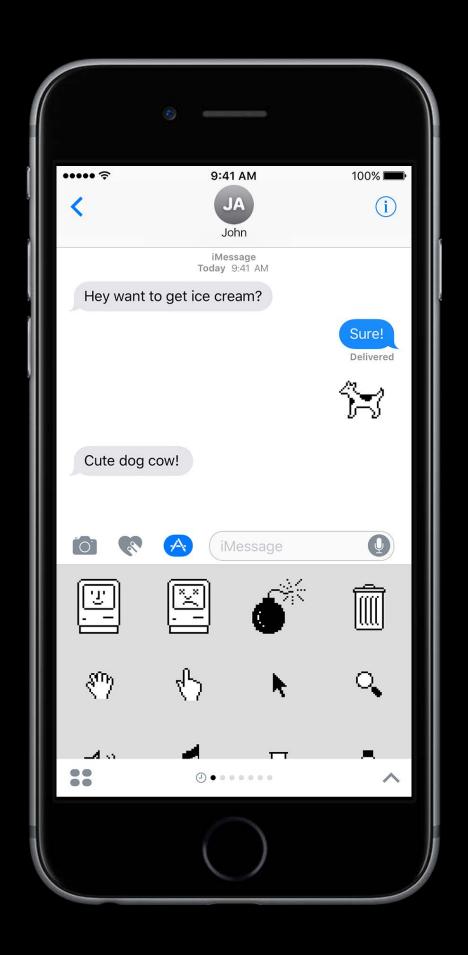

Messages framework

Creating a Sticker Pack application

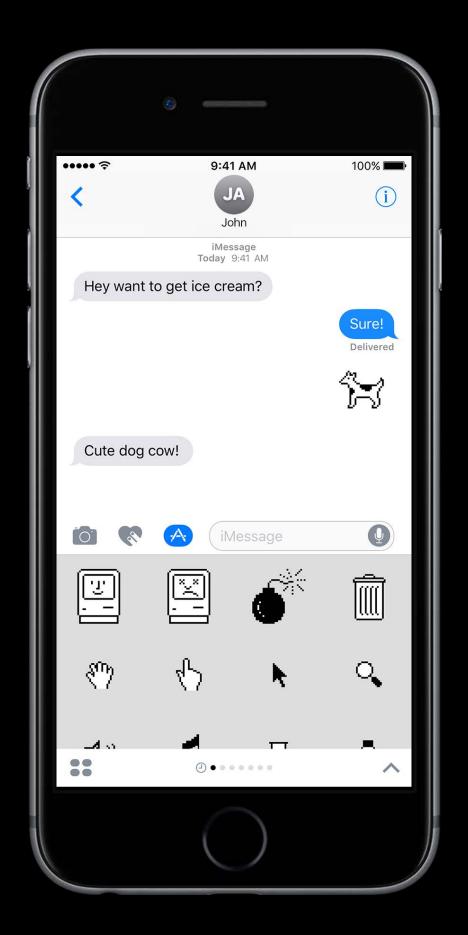

Messages framework

Creating a Sticker Pack application

Sticker file formats

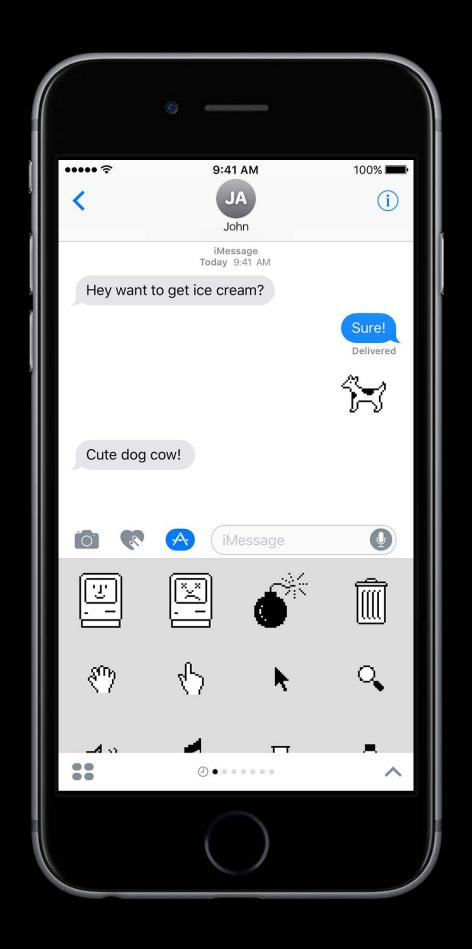

Messages framework

Creating a Sticker Pack application

Sticker file formats

Creating a custom Sticker experience

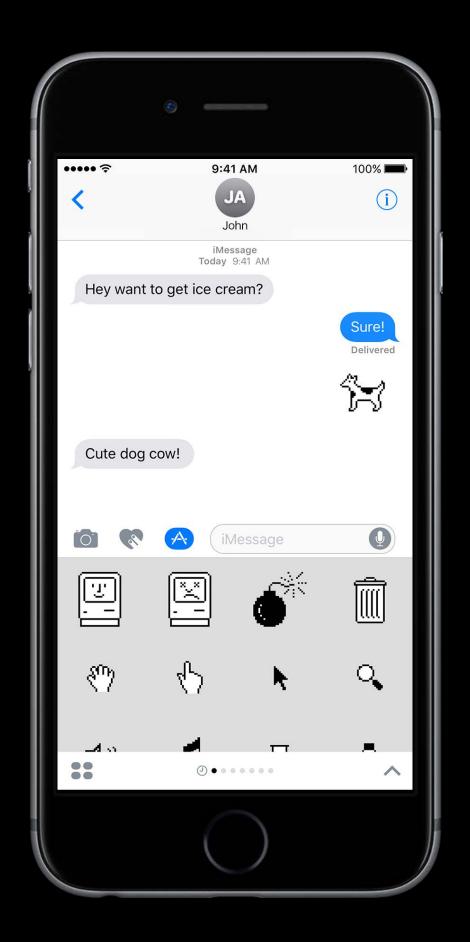

Messages framework

Creating a Sticker Pack application

Sticker file formats

Creating a custom Sticker experience

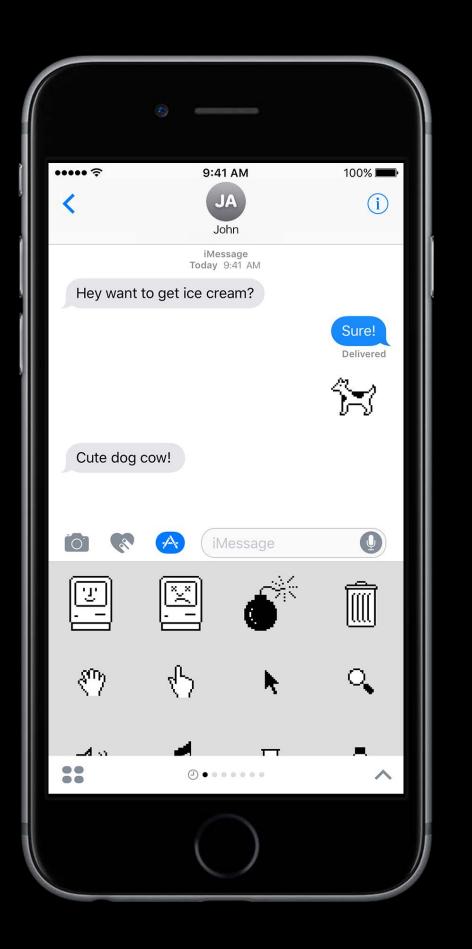

### Messages Framework

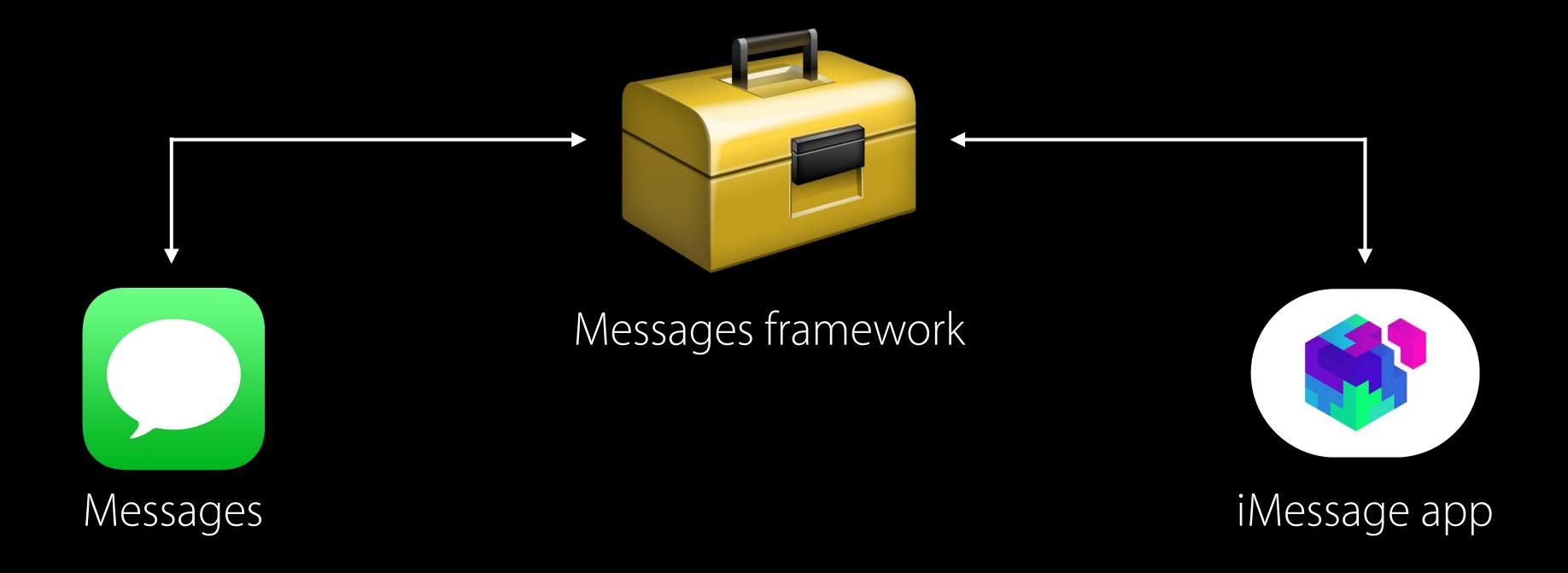

### Messages Framework

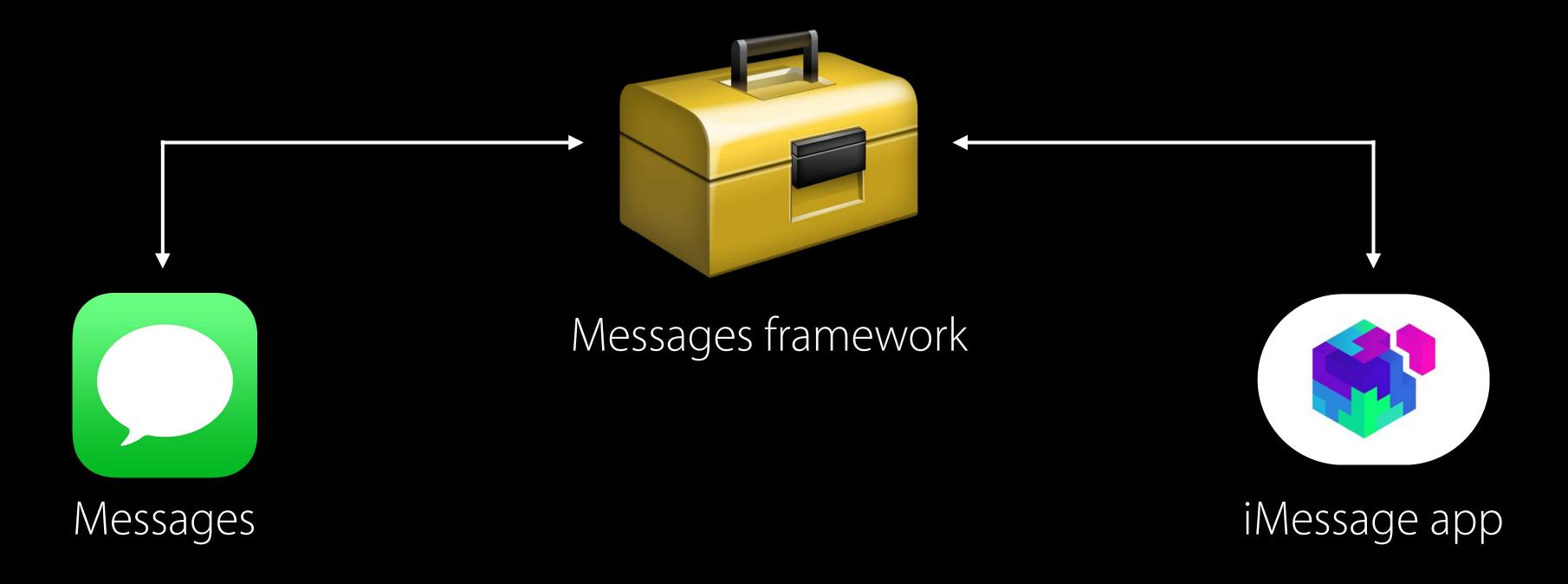

Built on top of app extensions

#### Messages Framework

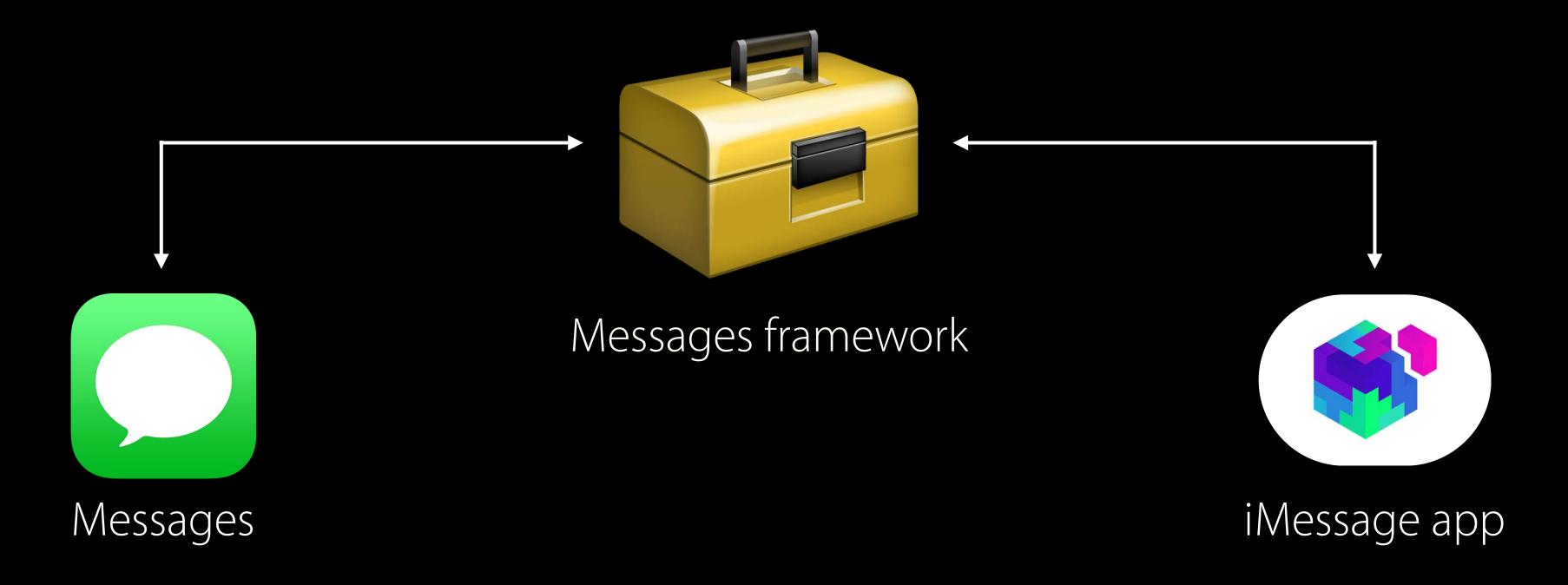

Built on top of app extensions

### One Key Difference...

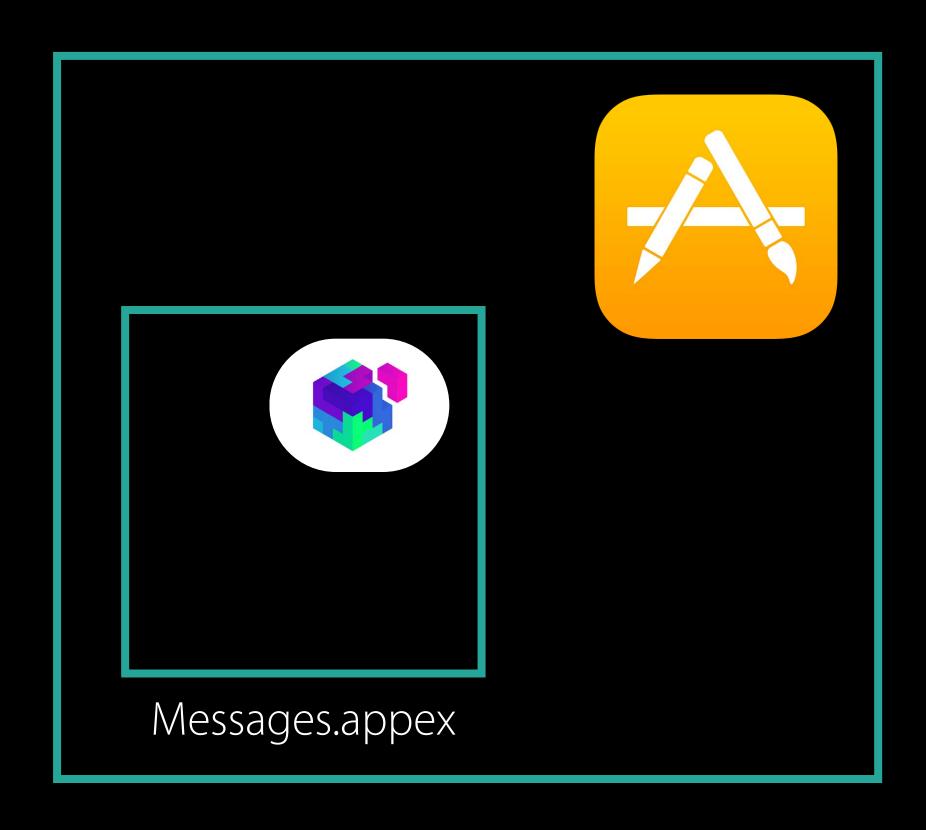

Containing bundle

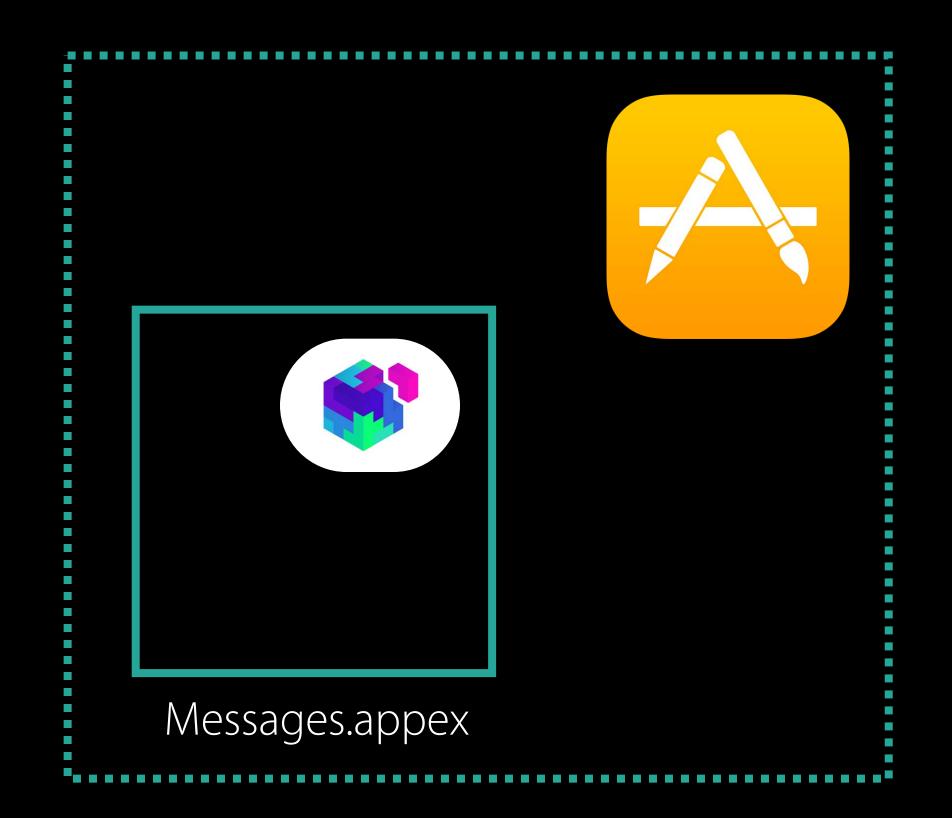

Containing bundle optional

# One Key Difference...

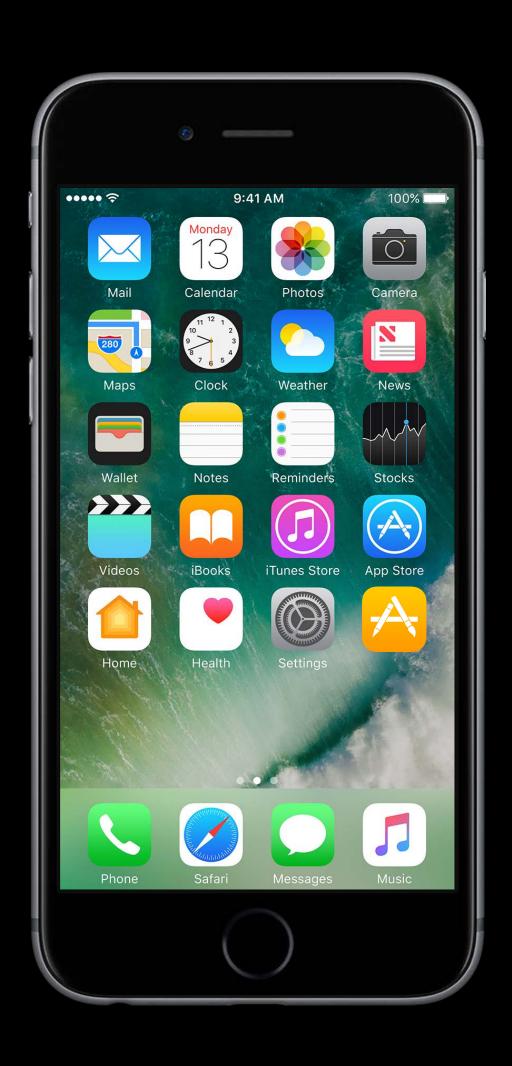

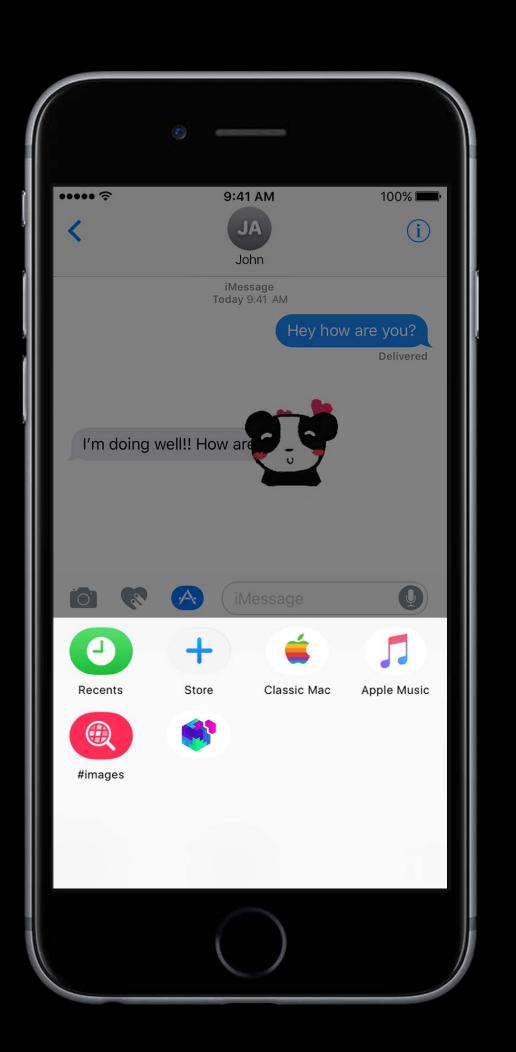

# One Key Difference...

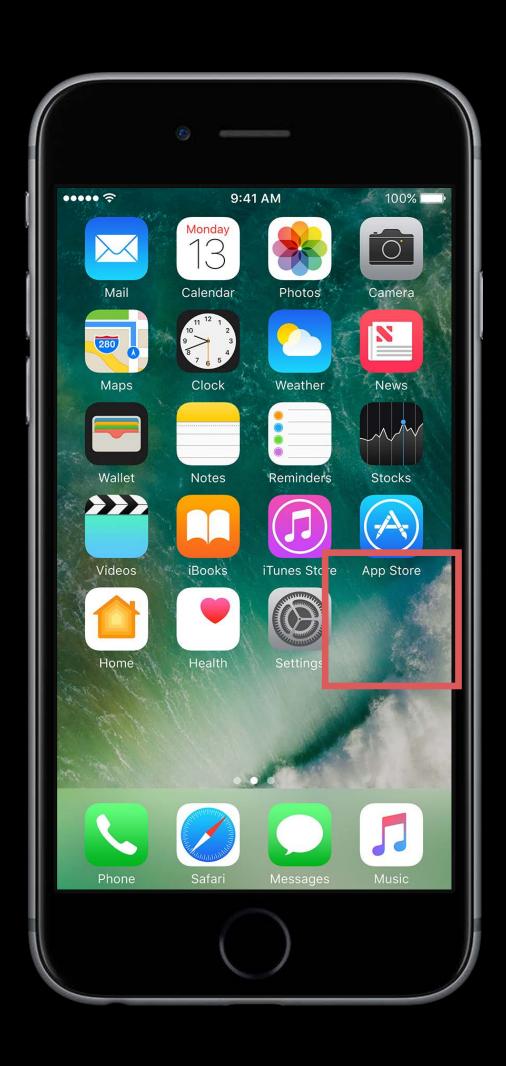

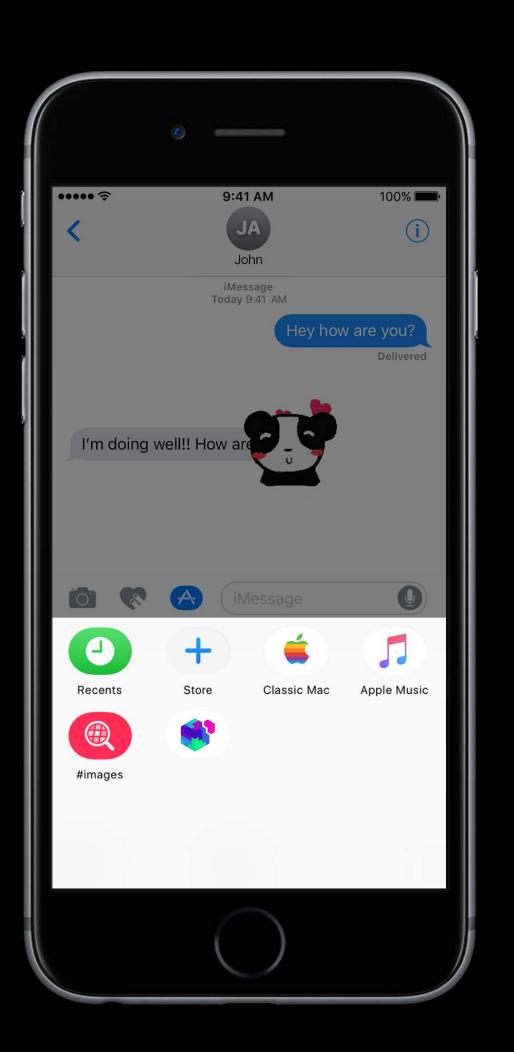

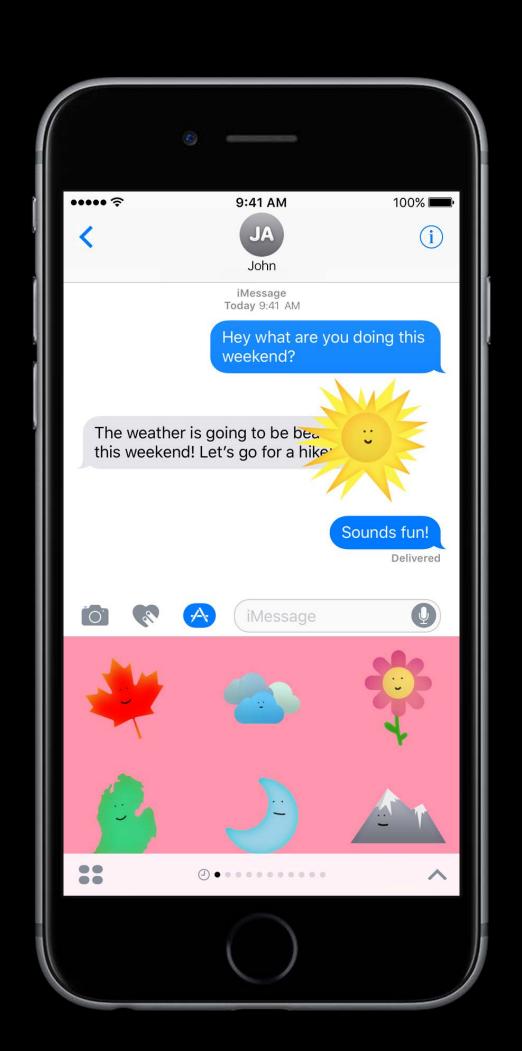

Fun way to communicate

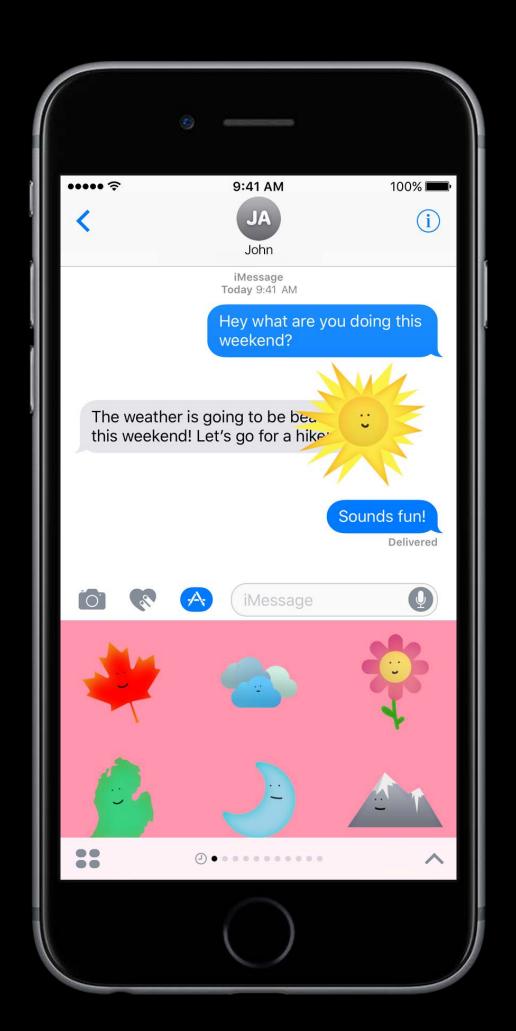

Fun way to communicate

Regular message

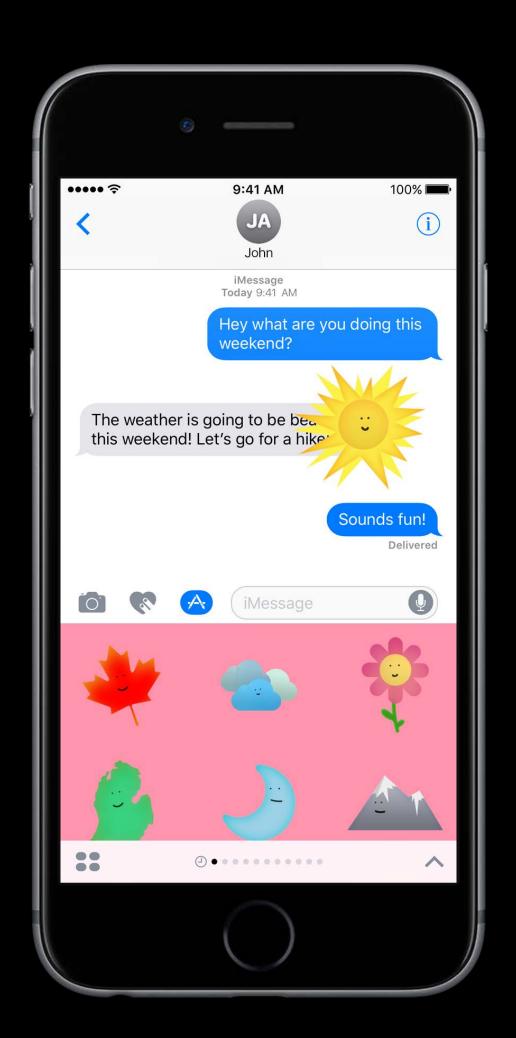

Fun way to communicate

Regular message

Attached to other messages

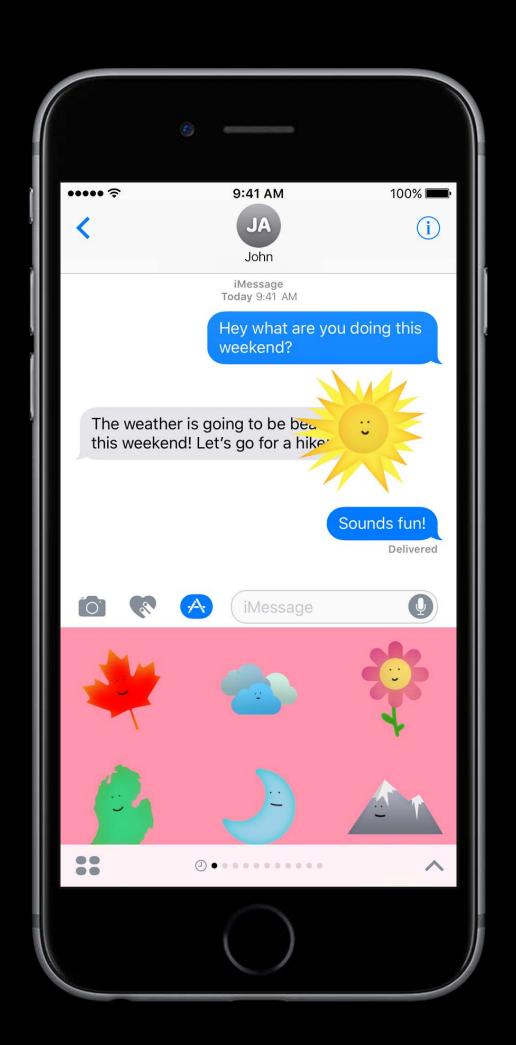

#### What Are Stickers?

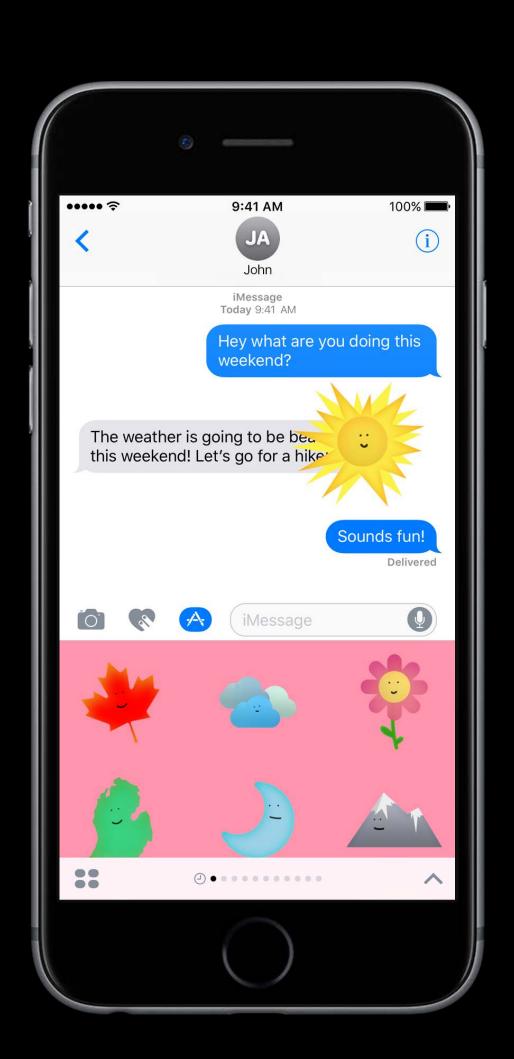

#### What Are Stickers?

Images

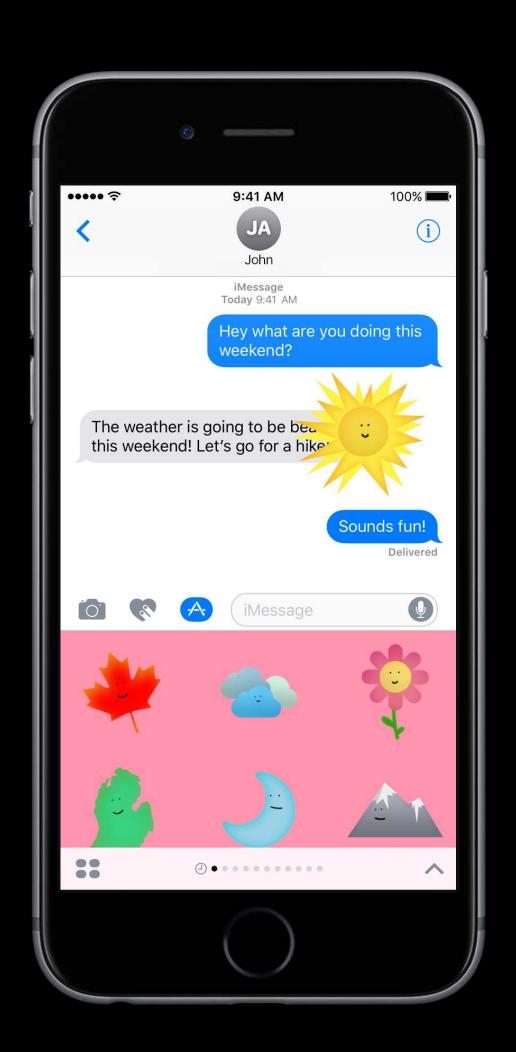

#### What Are Stickers?

Images

Animated or static

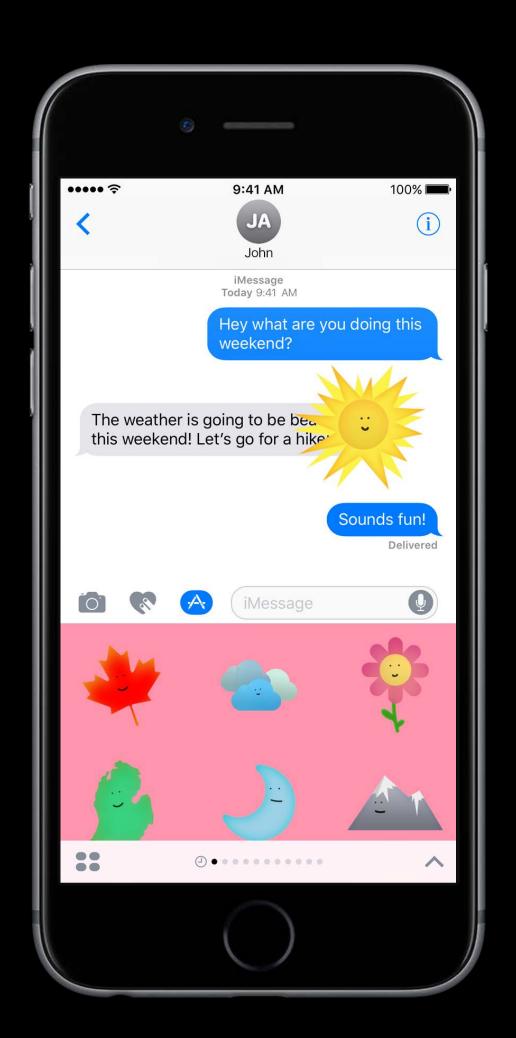

#### What Are Stickers?

lmages

Animated or static

Great way to share your content

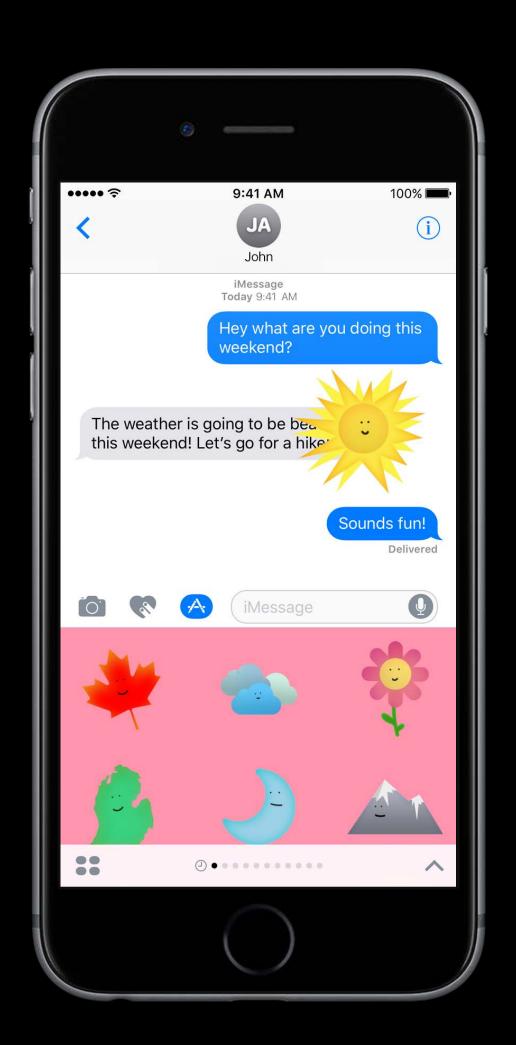

# Creating Sticker Apps

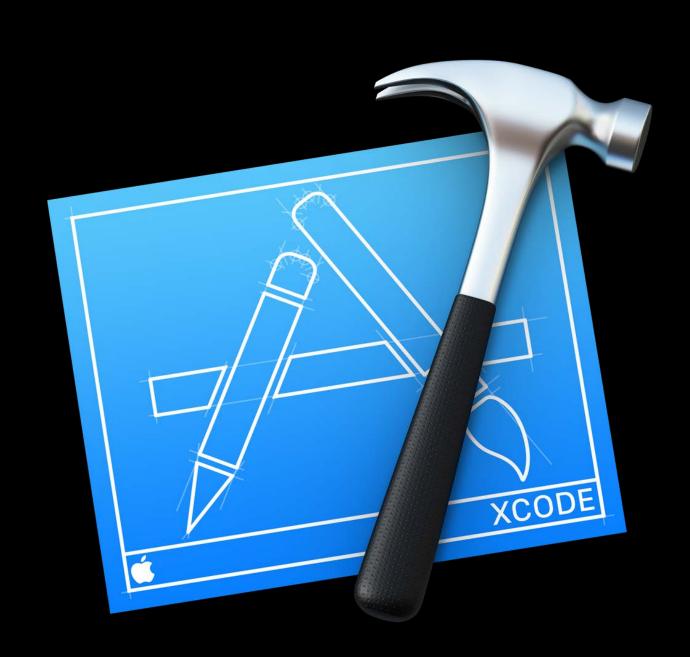

# Creating Sticker Apps

1. Sticker Pack application using Xcode

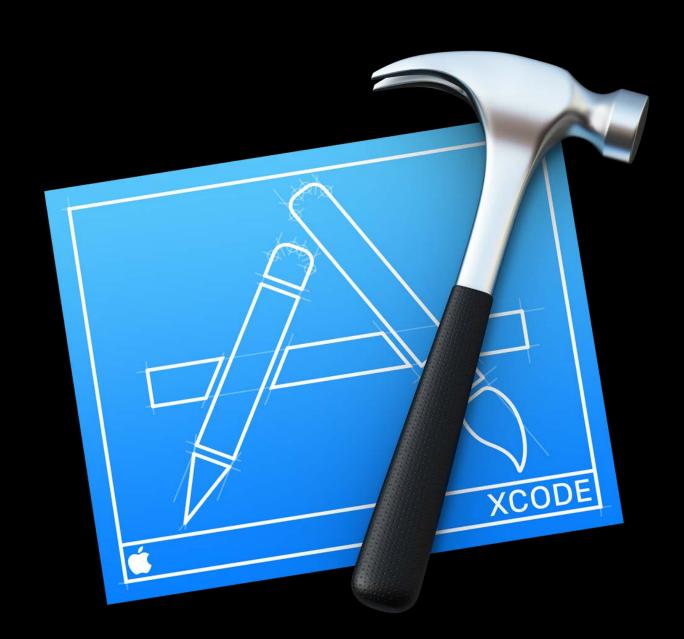

# Creating Sticker Apps

- 1. Sticker Pack application using Xcode
- 2. Create a custom Sticker application using Messages framework

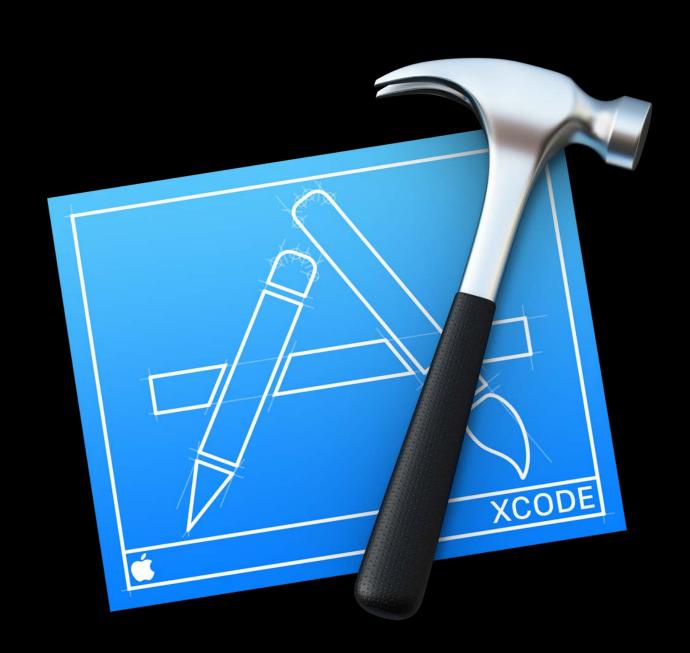

#### Demo

Creating a Sticker Pack application with Xcode

Sticker Pack application using assets only

Sticker Pack application using assets only

APNG Sticker creation

Sticker Pack application using assets only

APNG Sticker creation

Change the Sticker cell sizes

#### Sticker File Format

All Support Formats

PNG, APNG, JPEG, GIF

Animated Stickers

APNG, GIF

Max File Size

500 KB

#### Recommended File Format

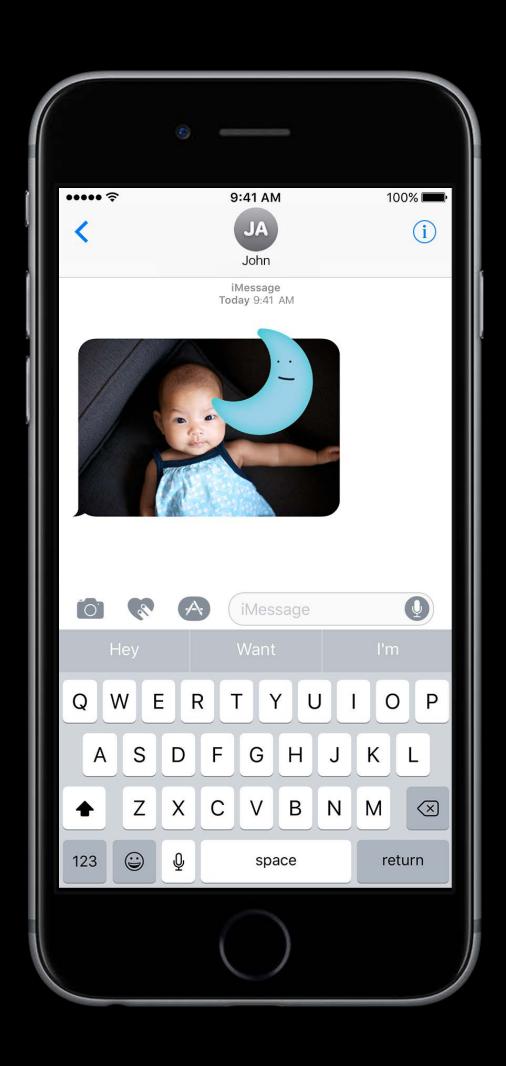

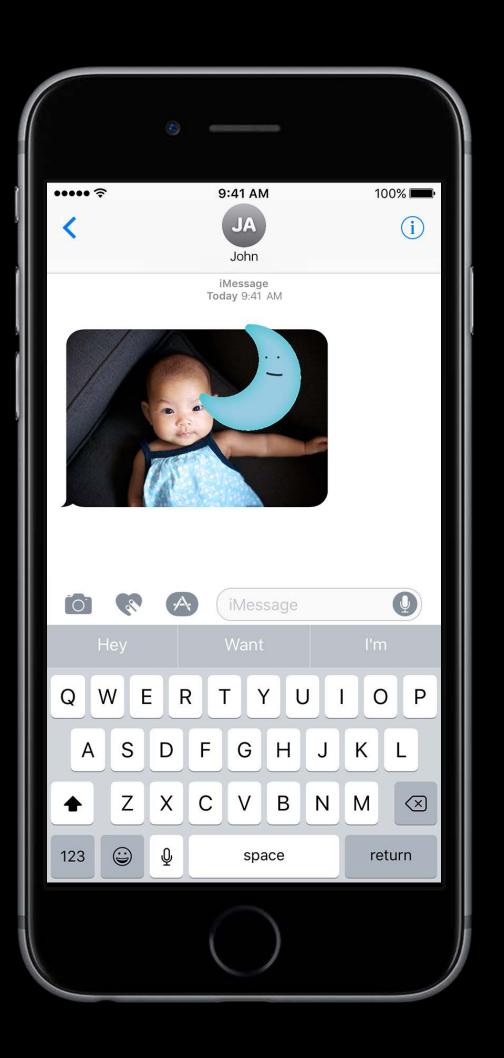

#### Recommended File Format

PNG

Recommended formats—PNG and APNG

GIF

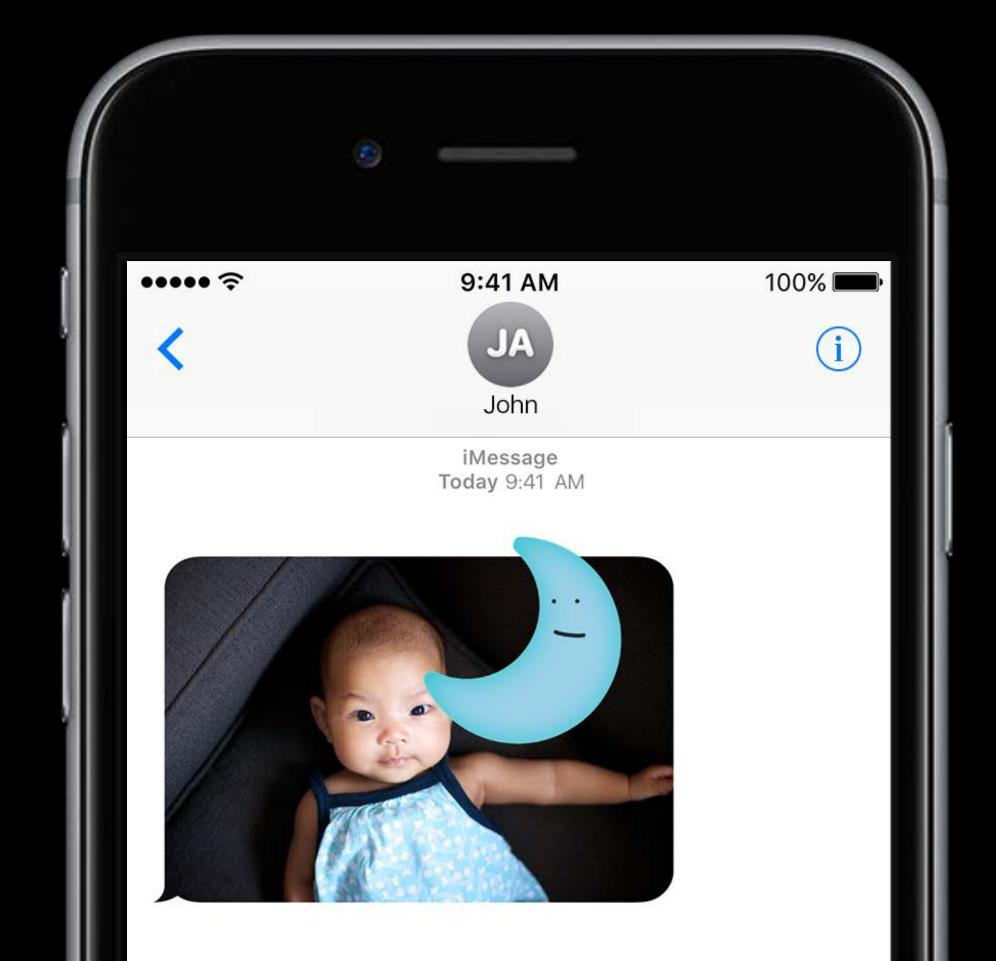

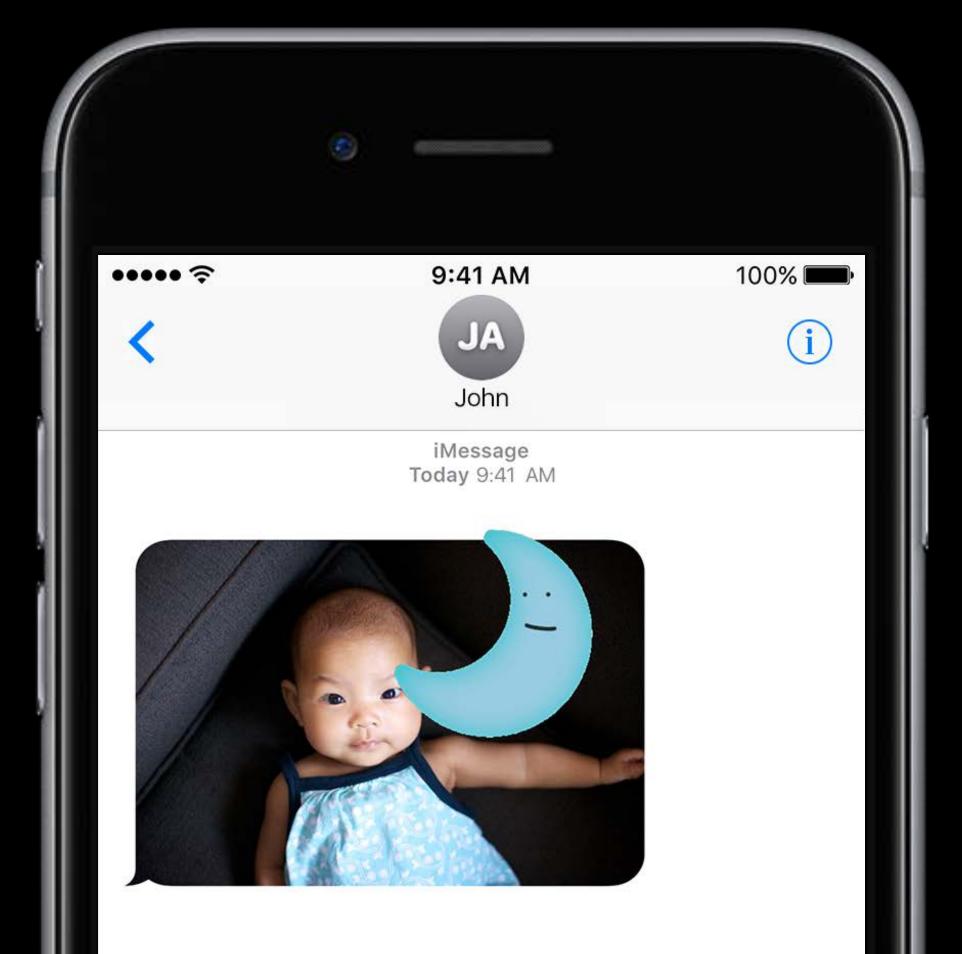

#### Recommended File Format

PNG Recommended formats—PNG and APNG

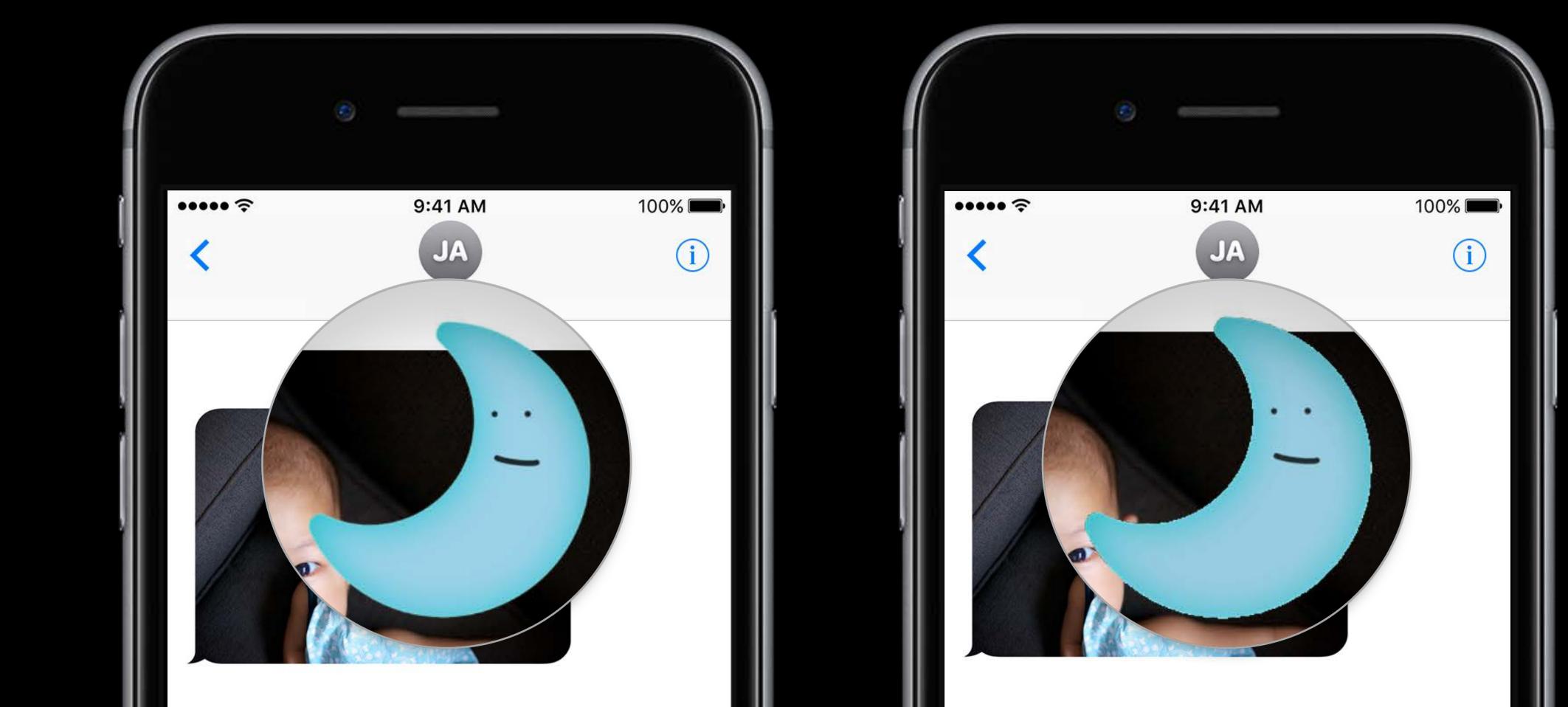

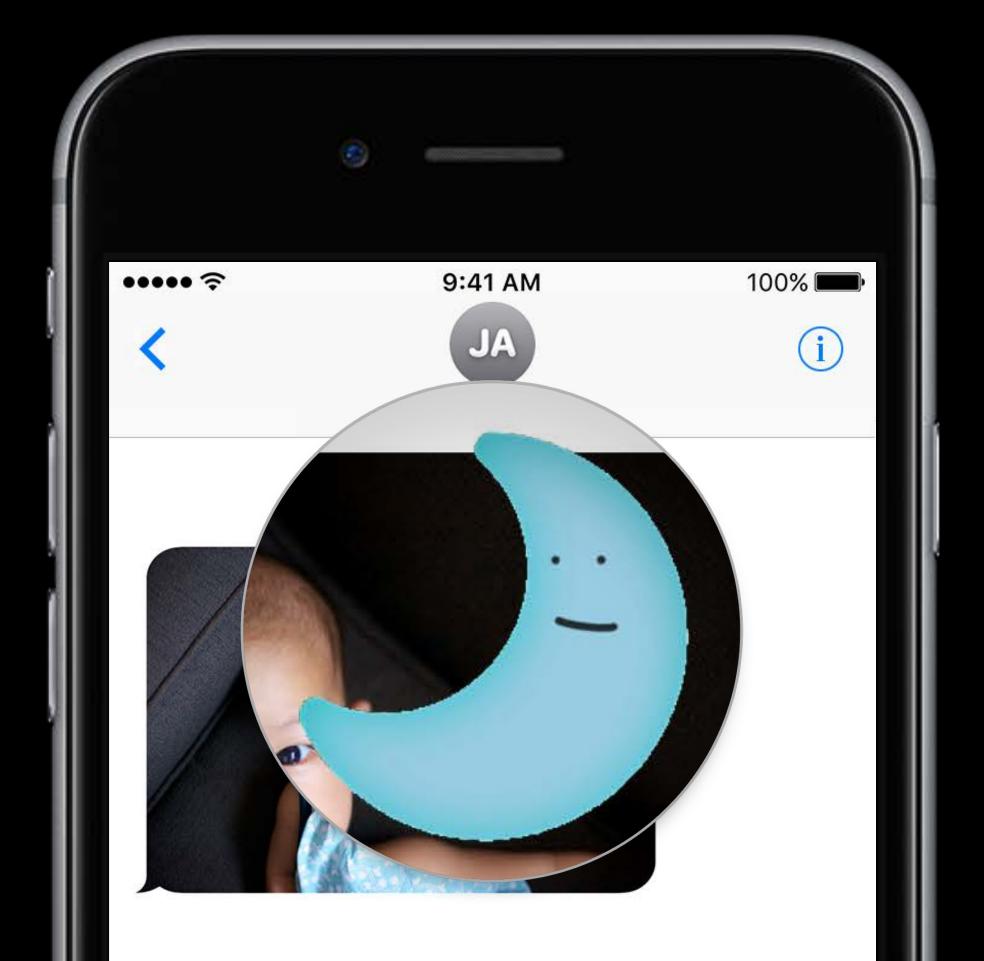

#### Sticker Sizes

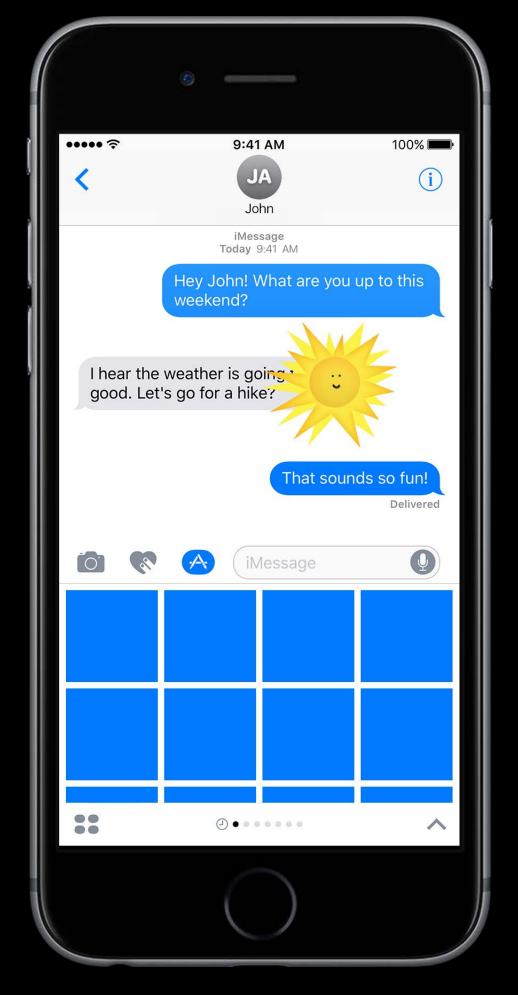

Small 100 x 100 pt @ 3x

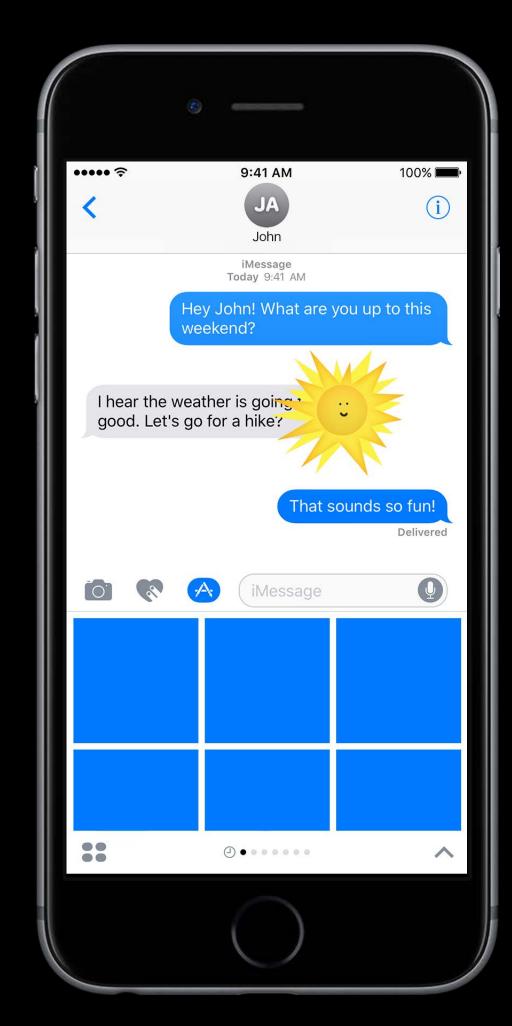

Regular 136 x 136 pt @ 3x

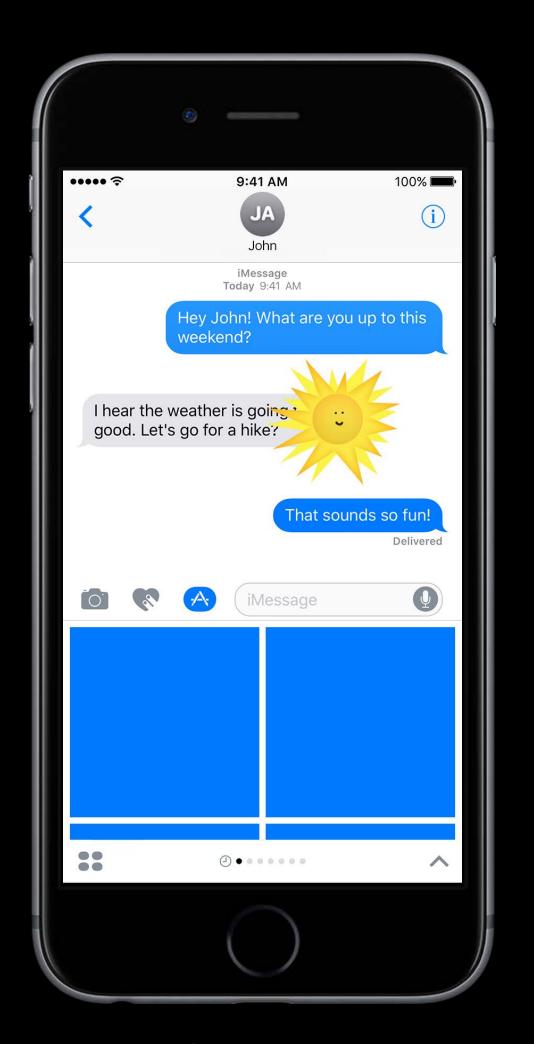

Large 206 x 206 pt @ 3x

Lily Hashemi

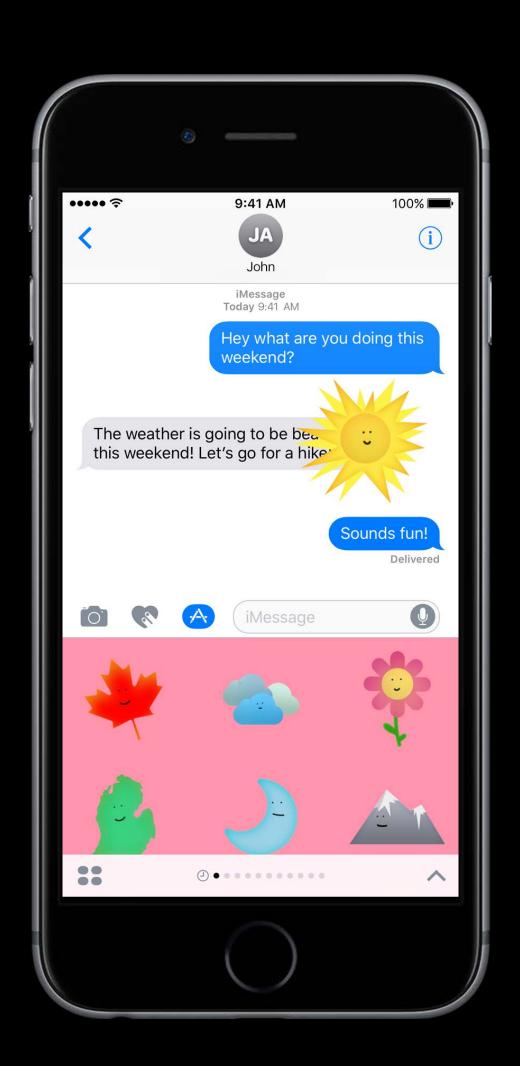

Customize UI of your application

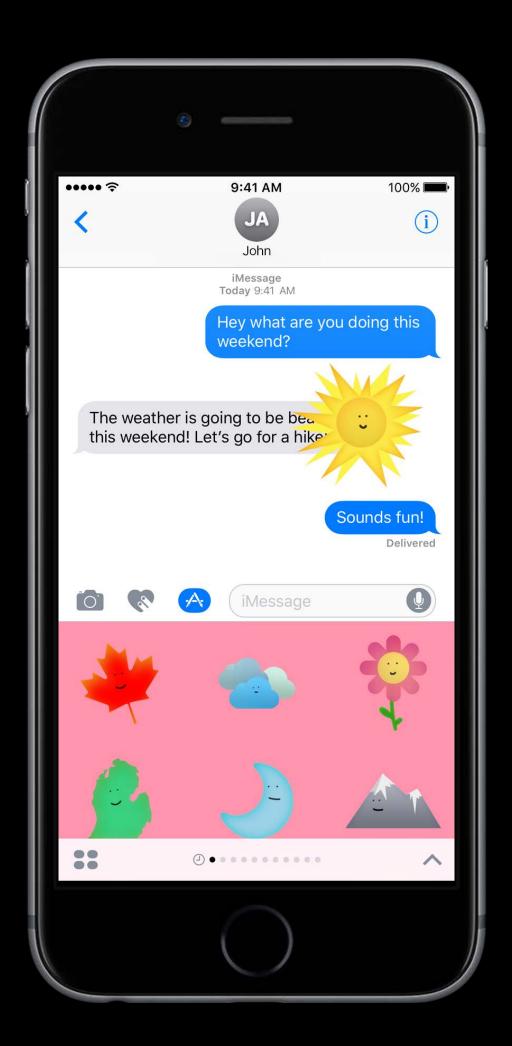

Customize UI of your application

Dynamically create stickers

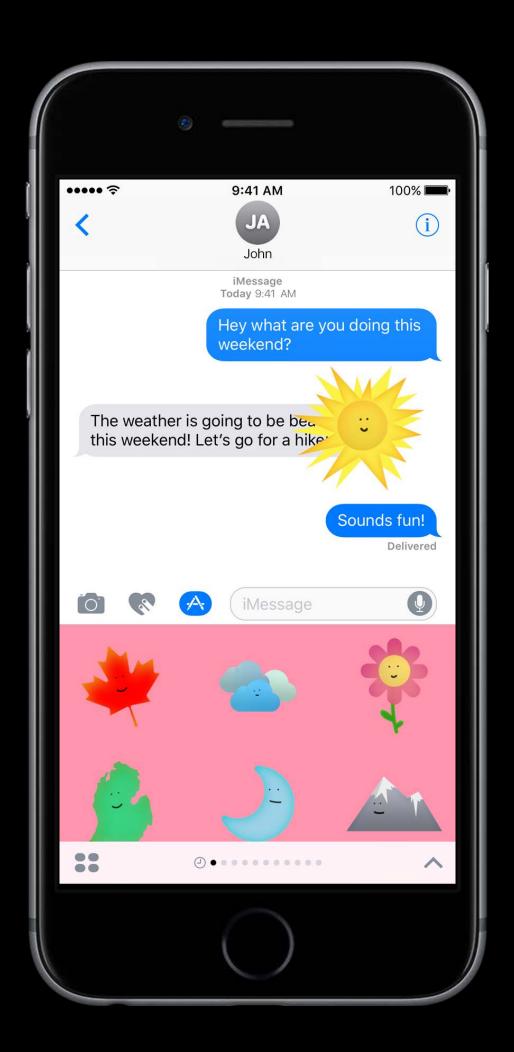

Customize UI of your application

Dynamically create stickers

Use camera

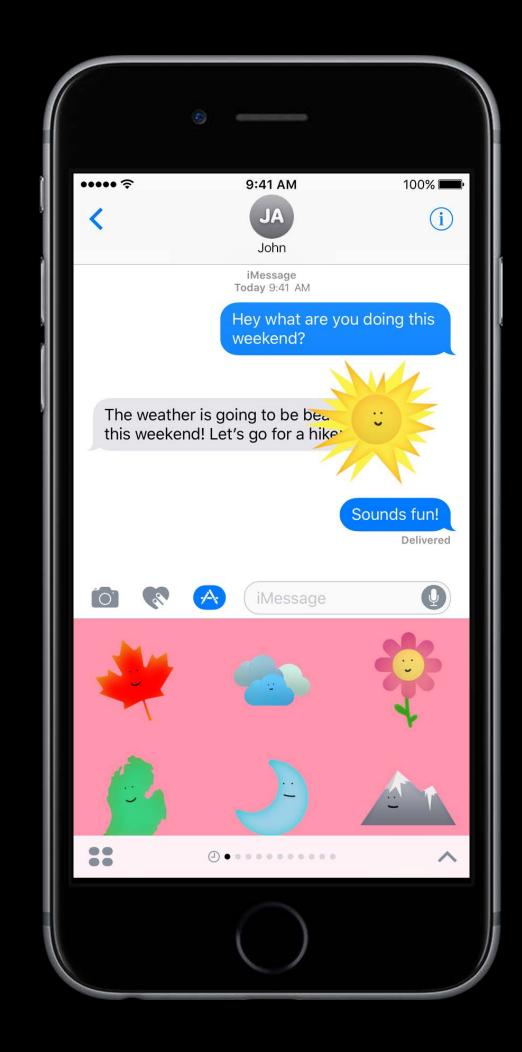

Customize UI of your application

Dynamically create stickers

Use camera

In-app purchases

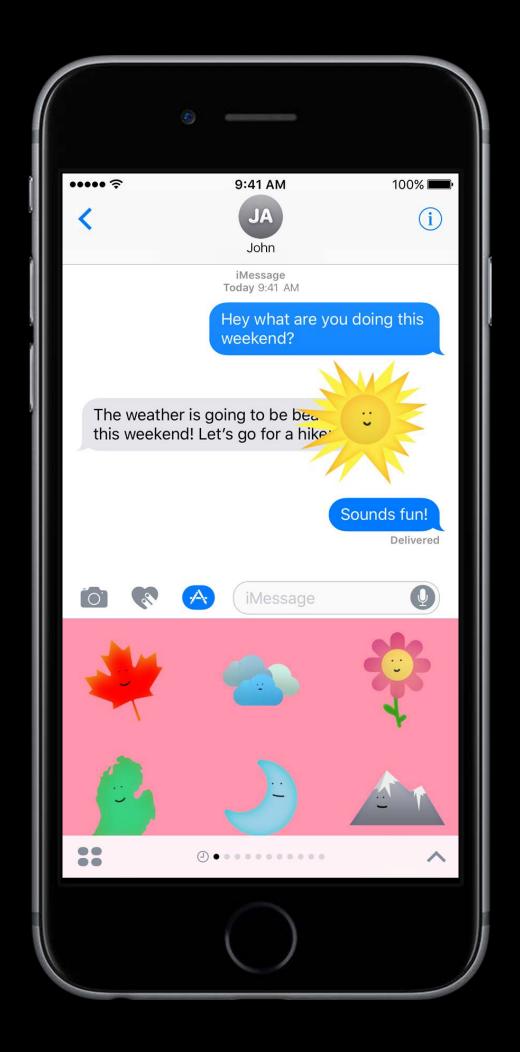

# Using Messages Framework

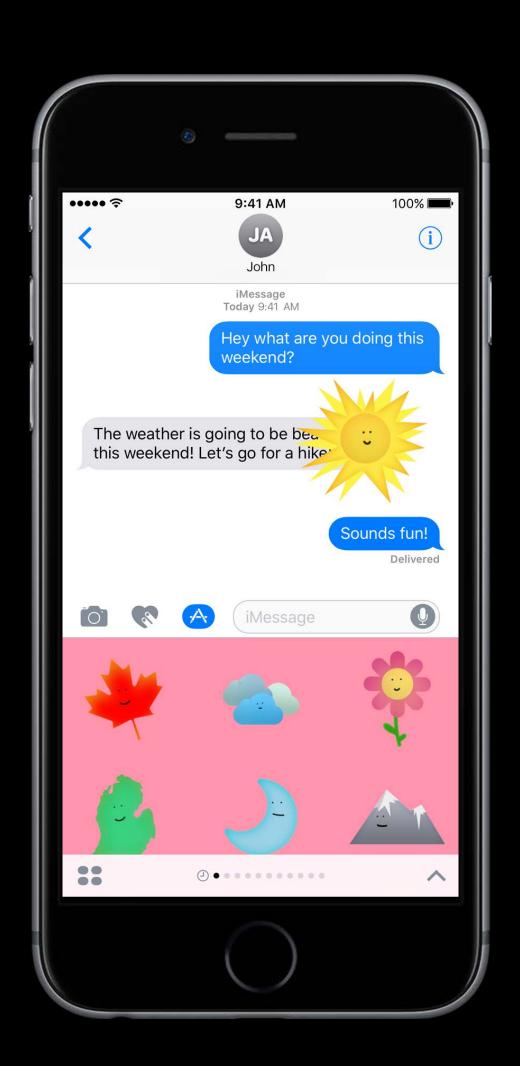

# Using Messages Framework

Building blocks for creating a Sticker application

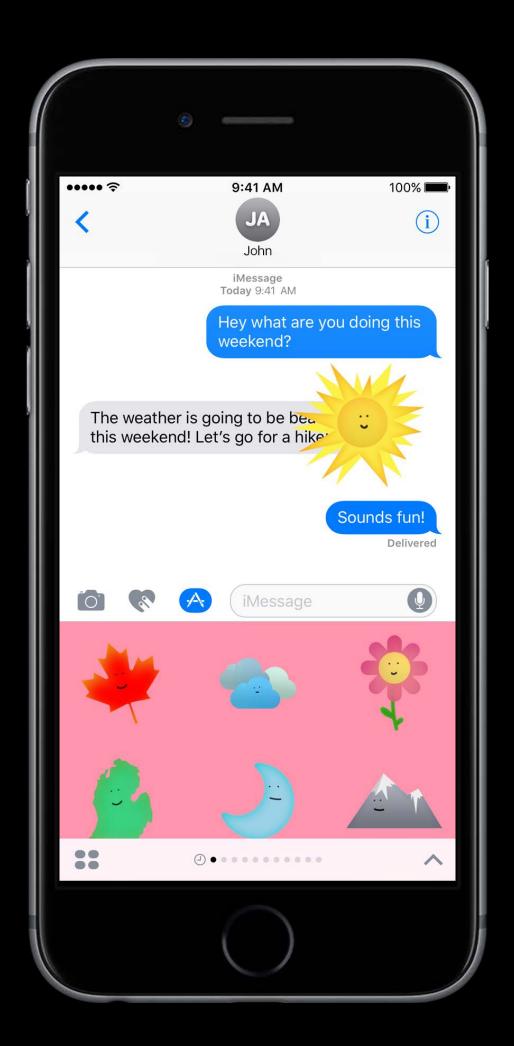

## Using Messages Framework

Building blocks for creating a Sticker application Sticker Pack applications built through Xcode use this framework

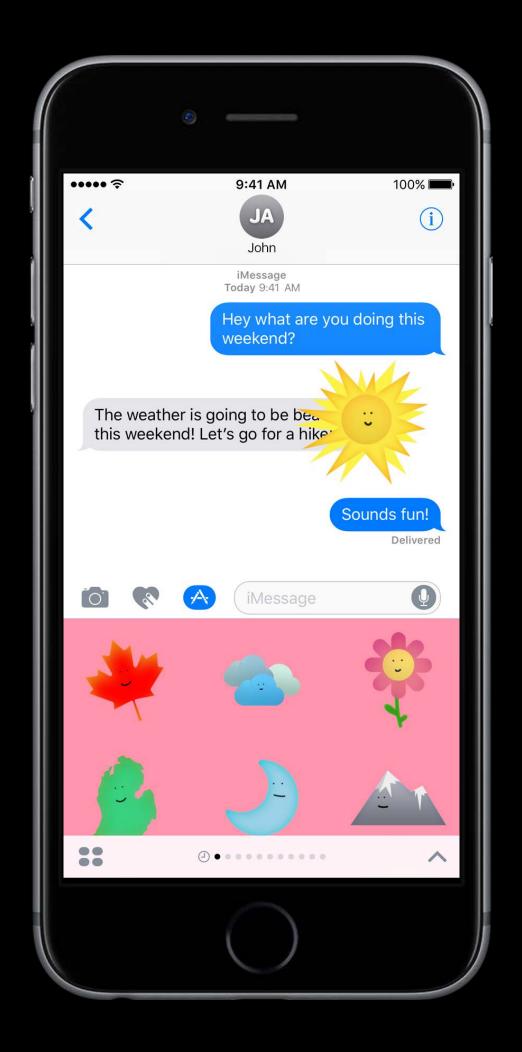

## Demo

A custom Sticker application

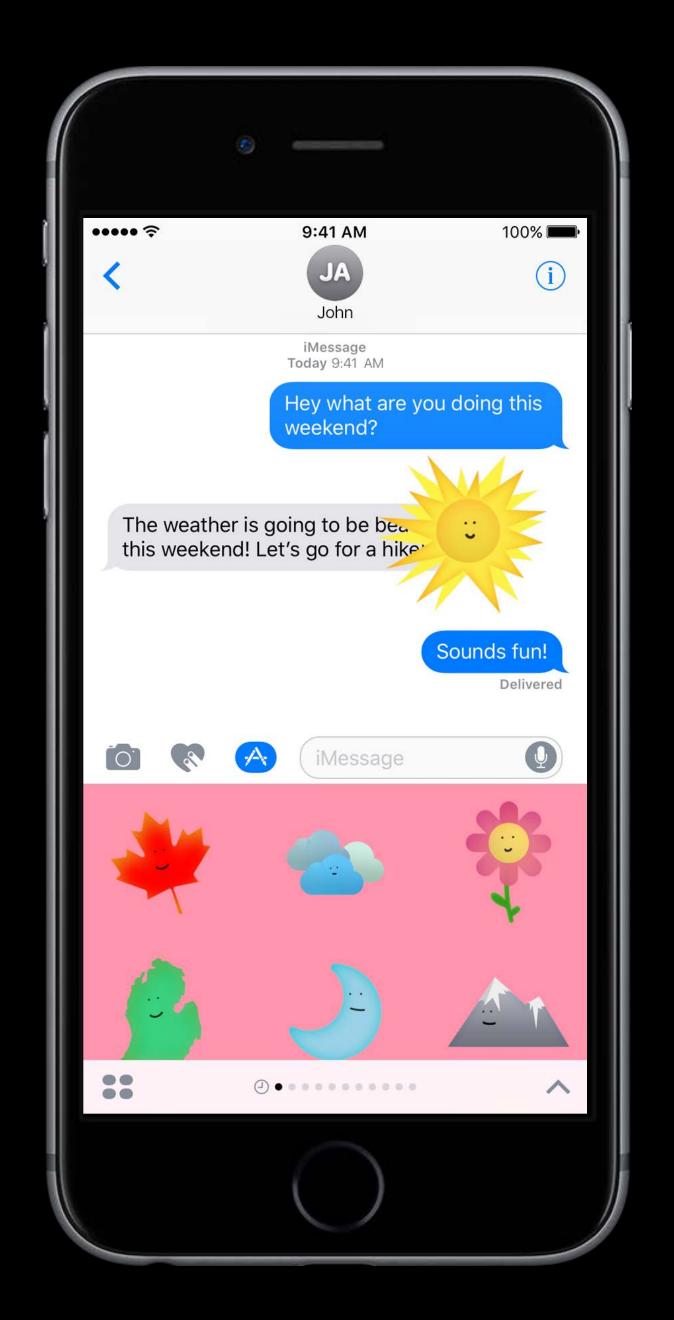

MSStickerBrowserViewController

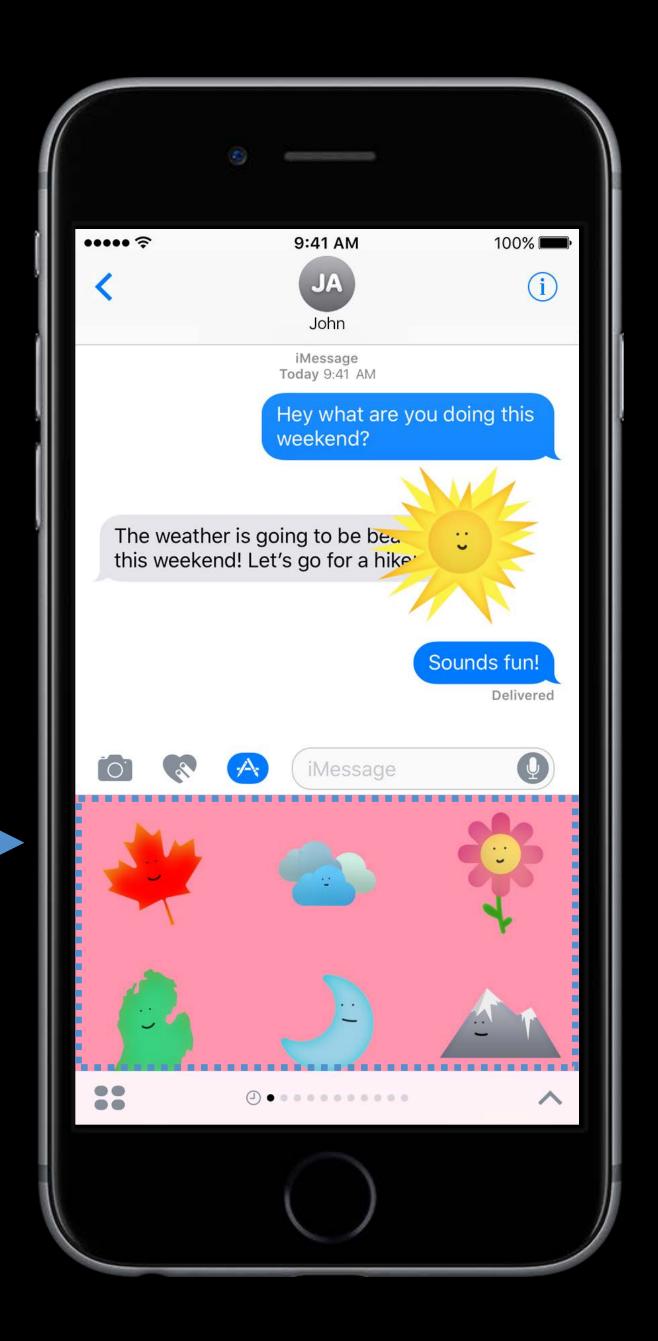

MSStickerBrowserViewController

MSStickerBrowserView

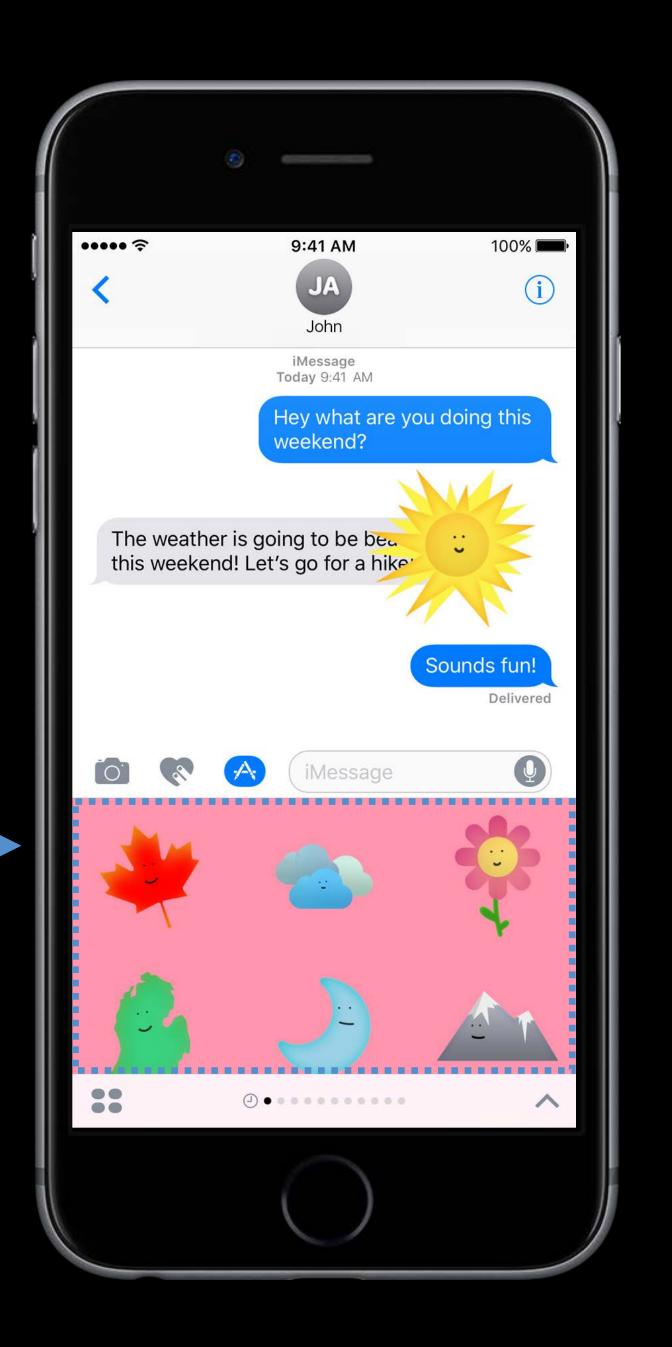

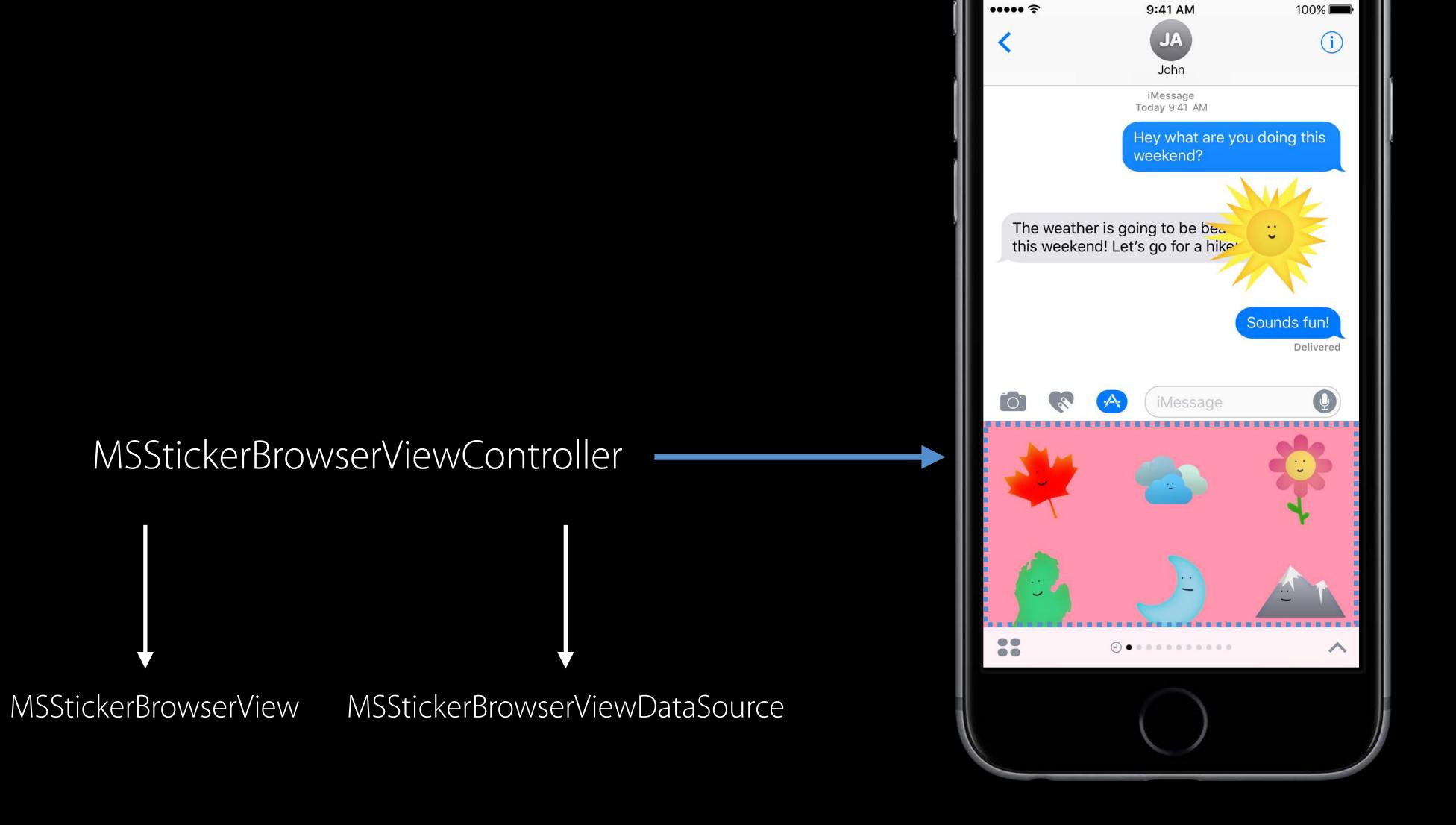

MSMessagesAppViewController

MSStickerBrowserViewController

MSStickerBrowserView

MSStickerBrowserViewDataSource

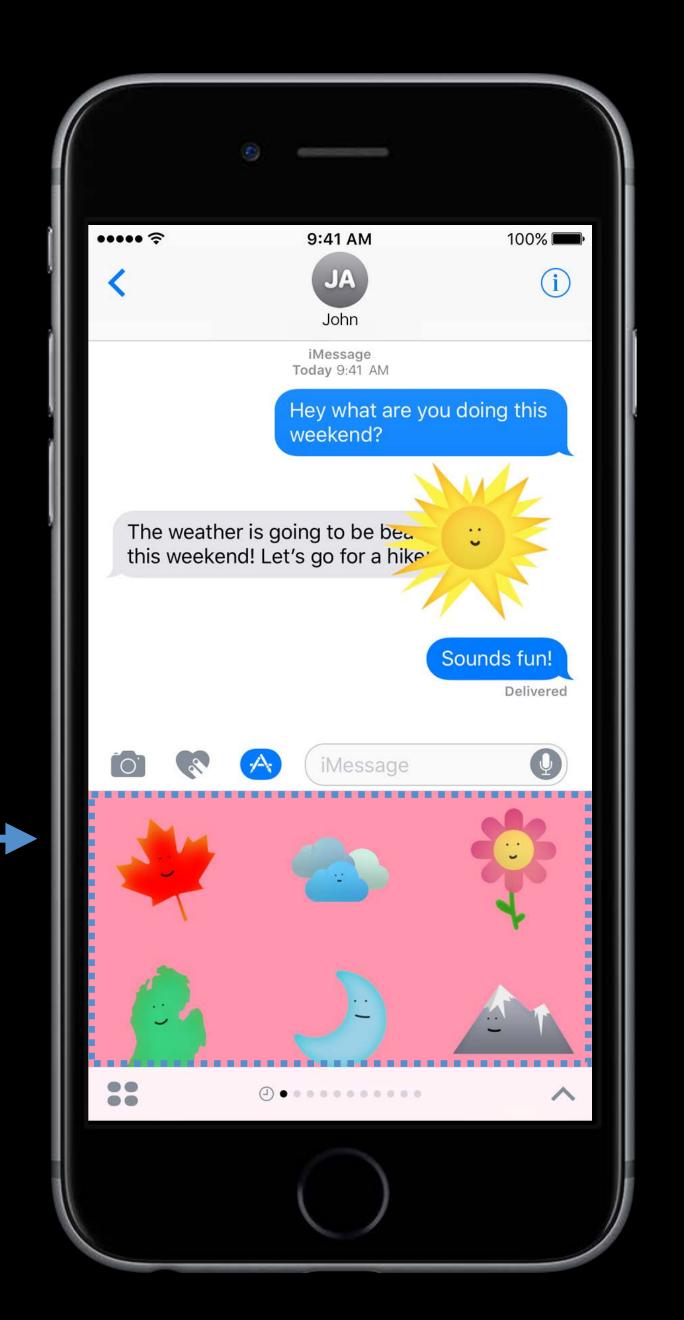

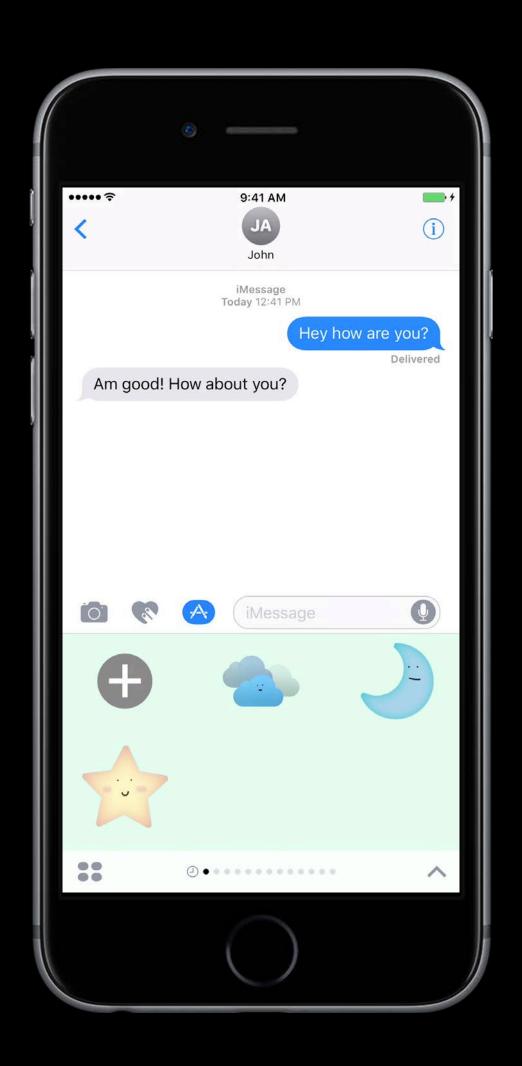

Your application can add Sticker support using

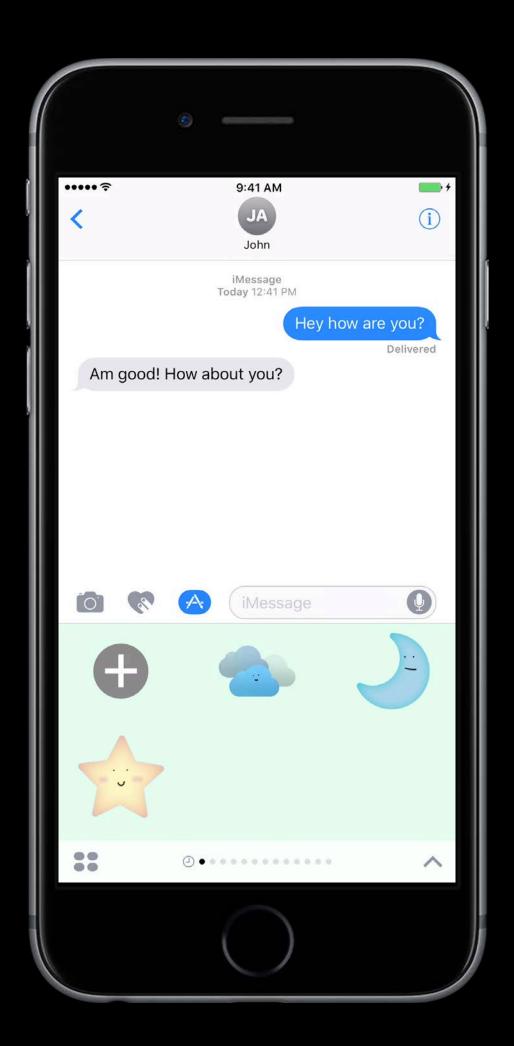

Your application can add Sticker support using

MSStickerView

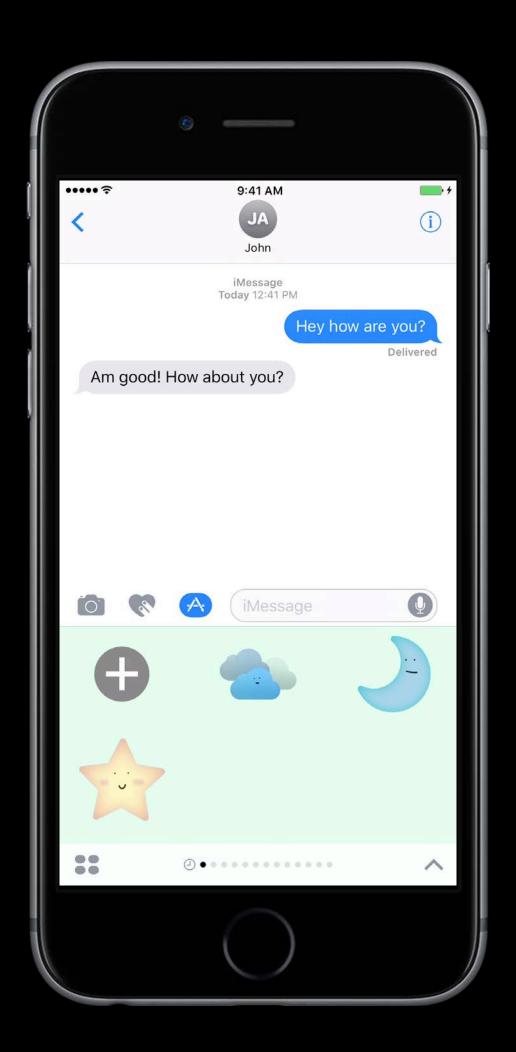

Your application can add Sticker support using

- MSStickerView
- MSSticker

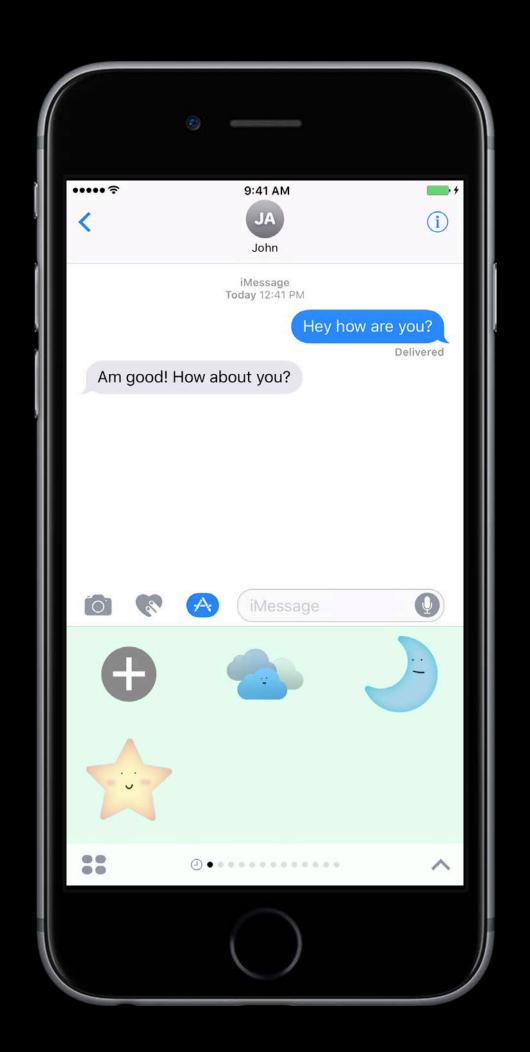

Your application can add Sticker support using

- MSStickerView
- MSSticker

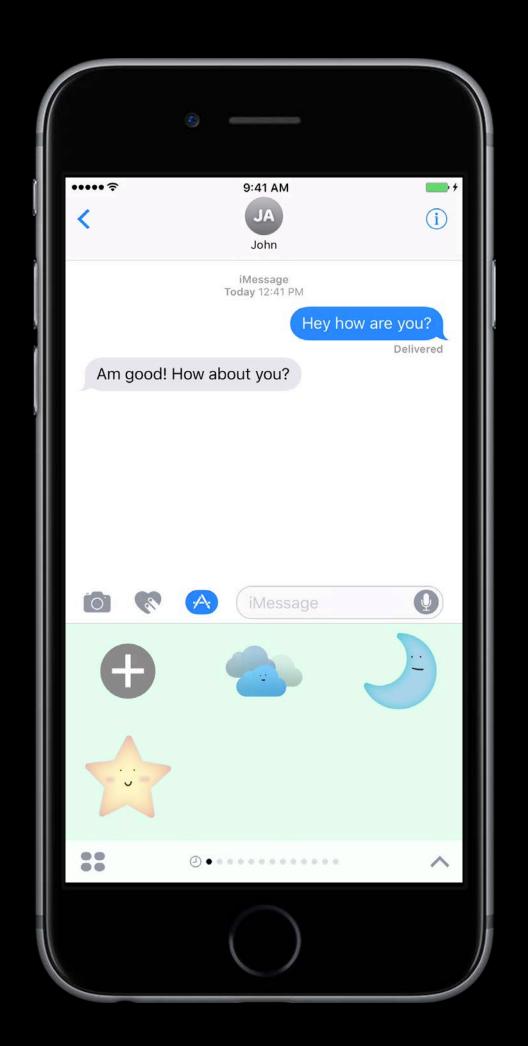

## Presentation Styles

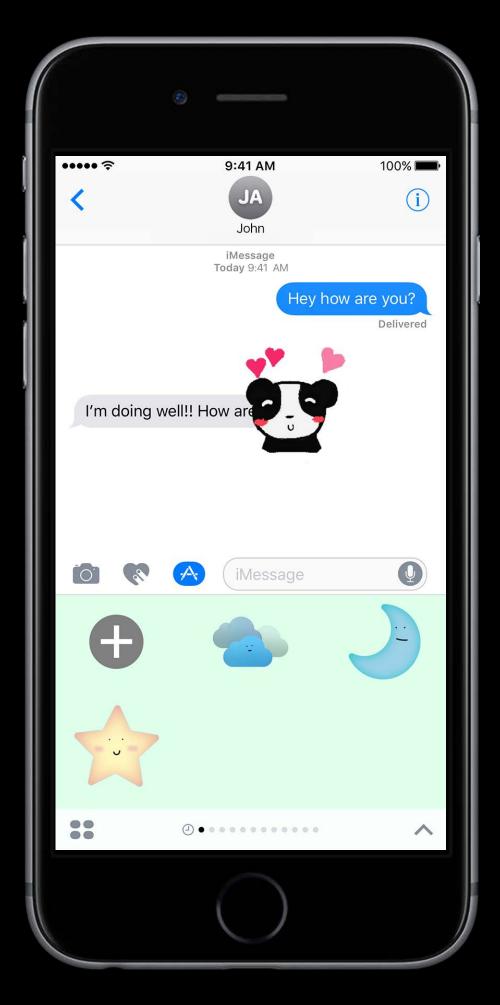

Compact

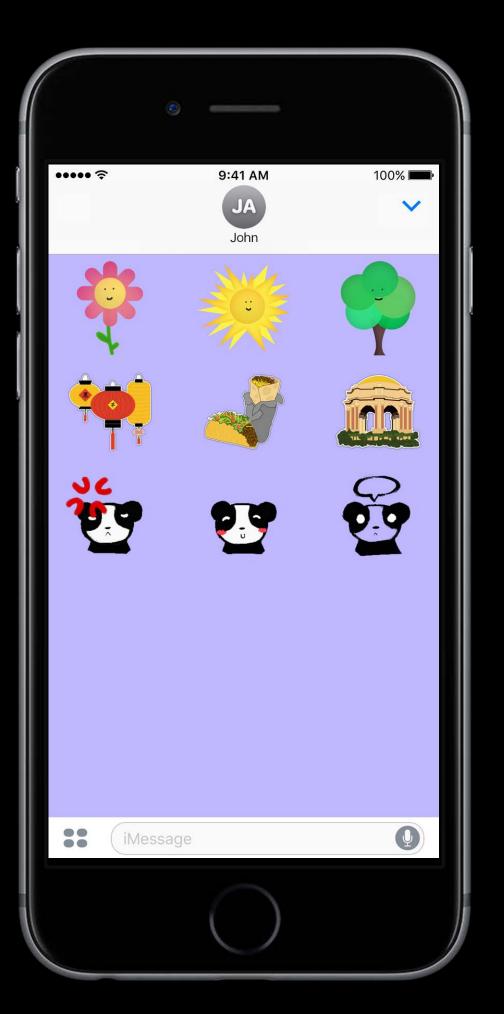

Expanded

#### Demo

An even more customized experience

## Demo Recap

UICollectionView ----

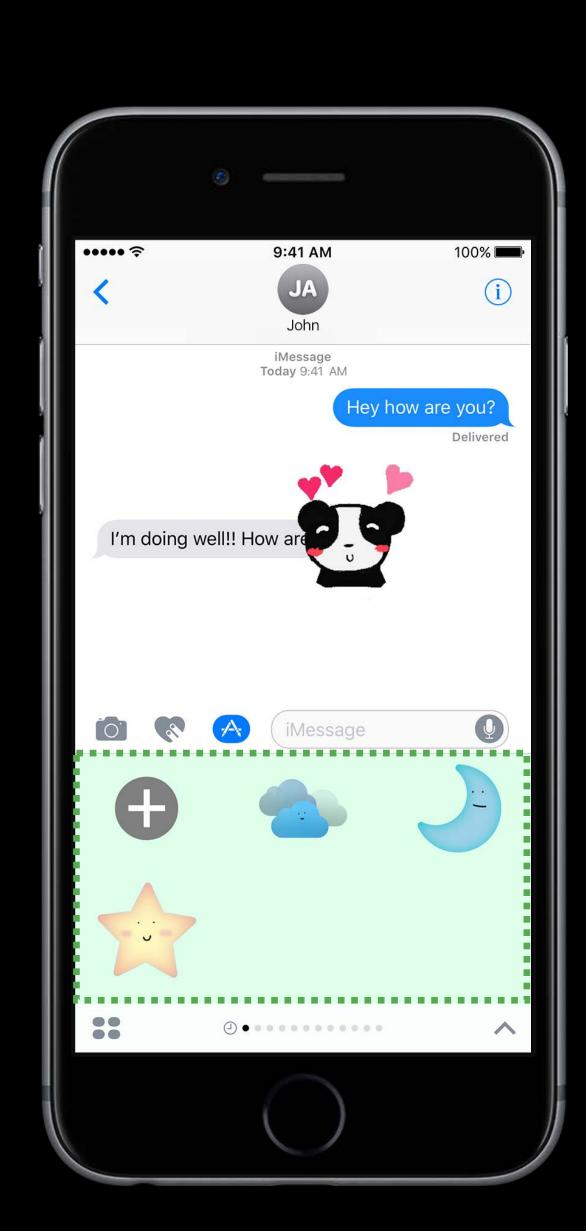

## Demo Recap

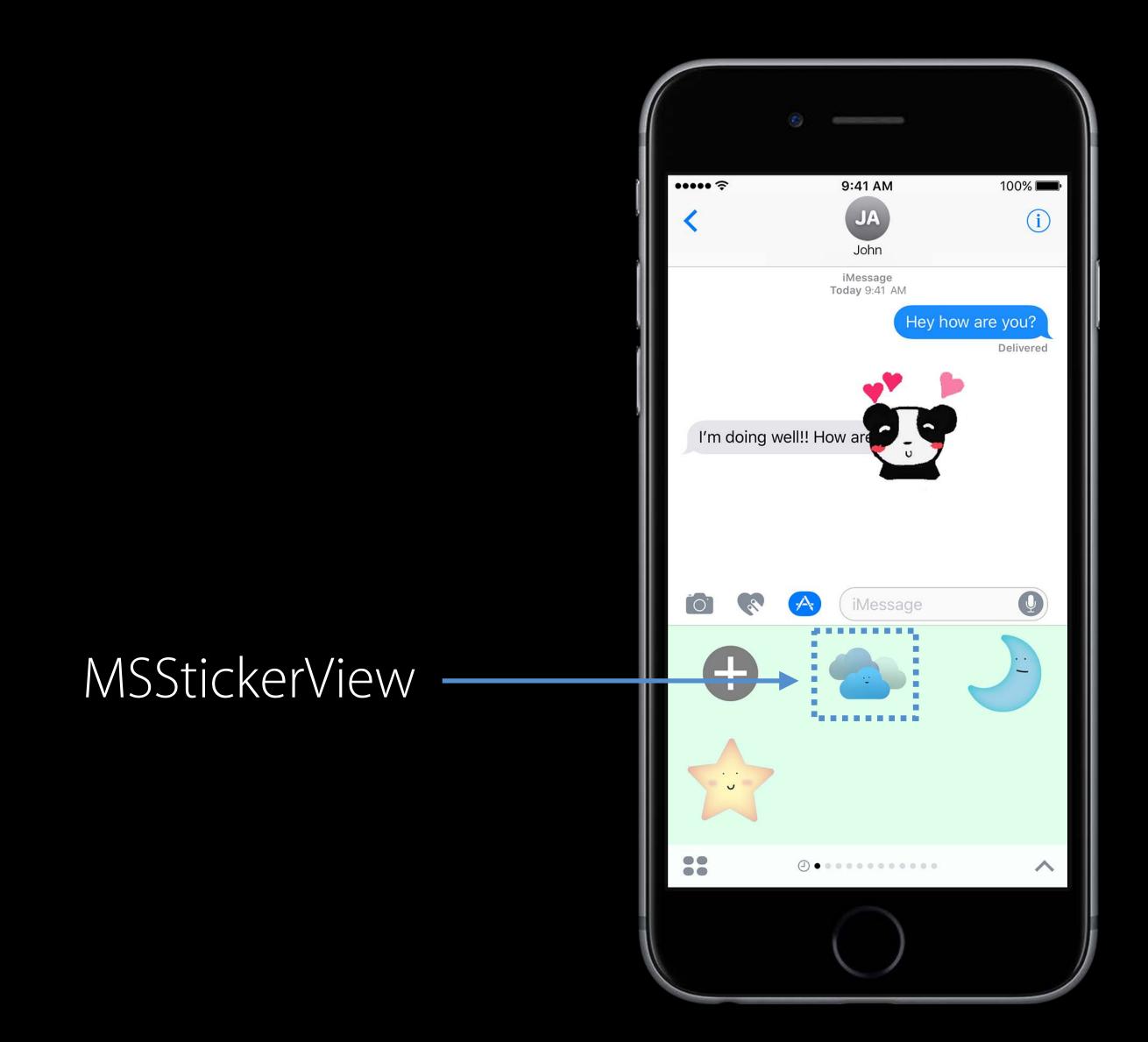

### Demo Recap

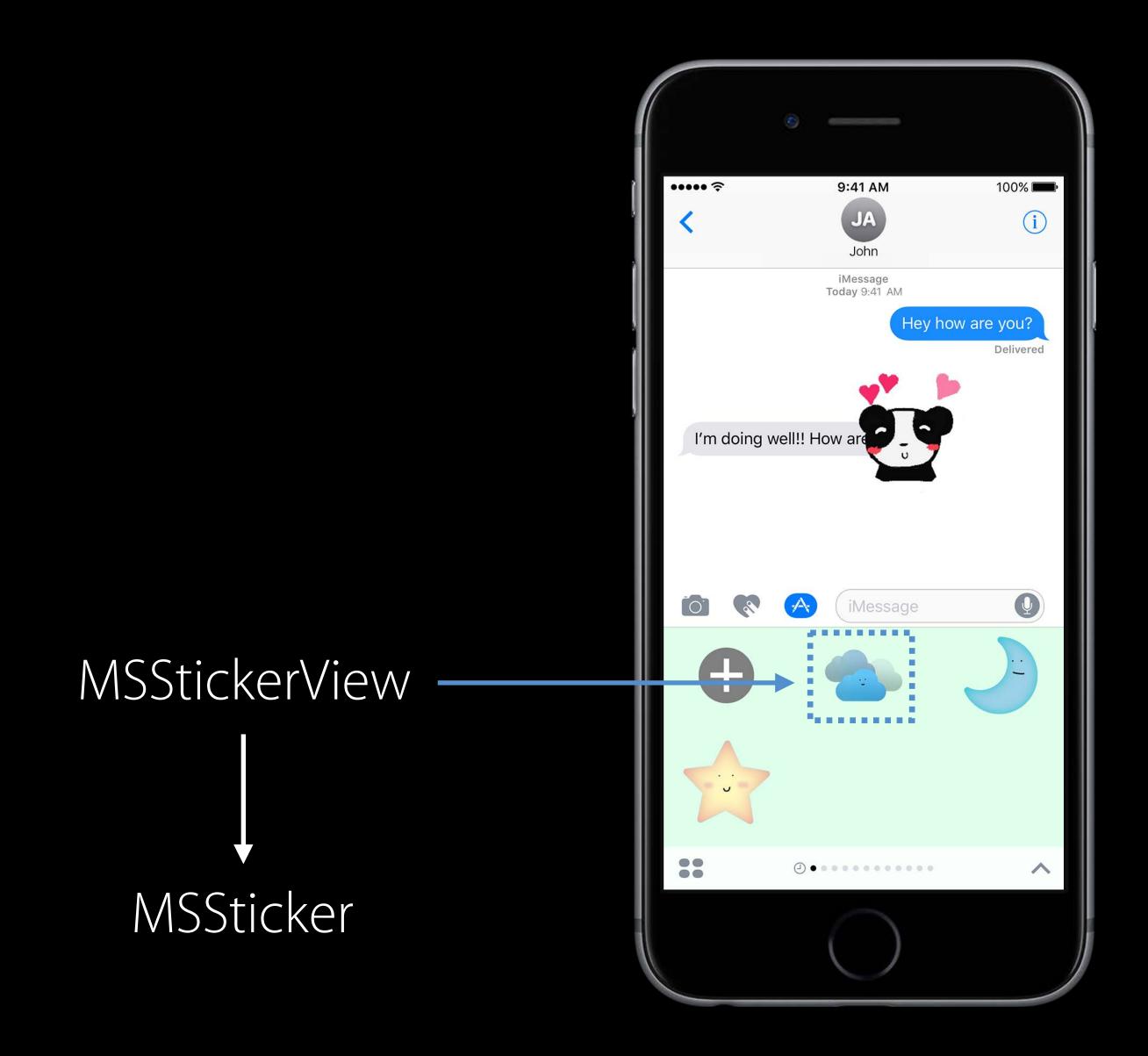

## Presentation Styles

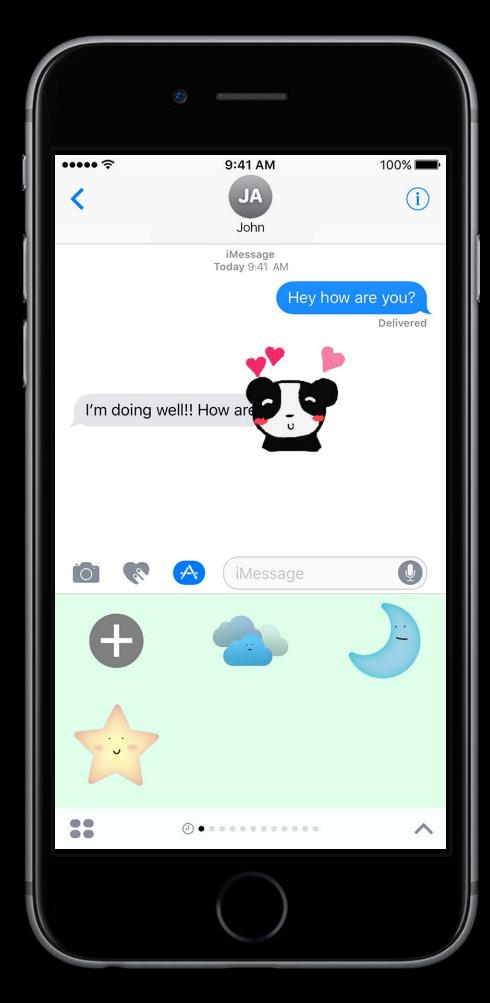

Compact

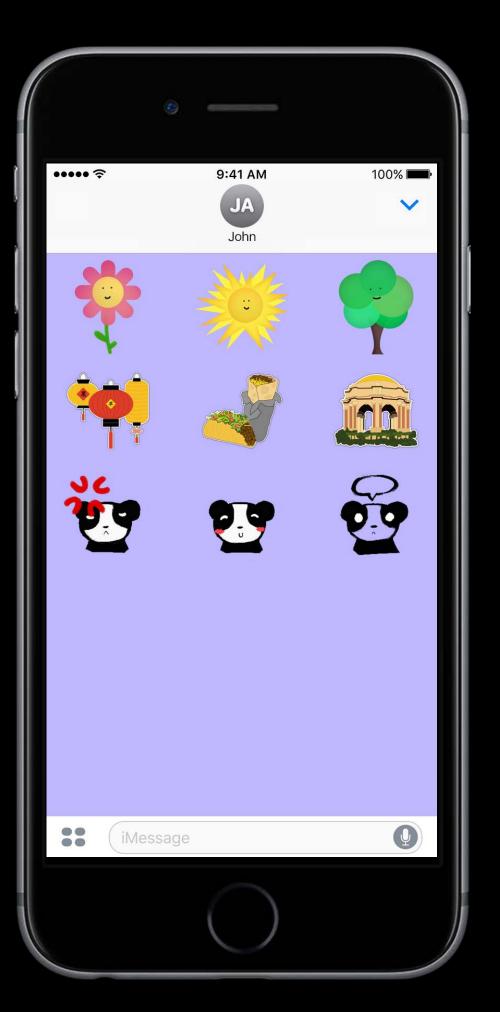

Expanded

#### Sticker File Format

All Support Formats PNG, APNG, JPEG, GIF

Animated Stickers APNG, GIF

Max File Size 500 KB

Introduced iMessage apps

Introduced iMessage apps
Introduced Messages framework

Introduced iMessage apps
Introduced Messages framework
Creating Sticker Packs using Xcode

Introduced iMessage apps

Introduced Messages framework

Creating Sticker Packs using Xcode

Programmatically creating a custom Sticker application

Introduced iMessage apps

Introduced Messages framework

Creating Sticker Packs using Xcode

Programmatically creating a custom Sticker application

What's next

Introduced iMessage apps

Introduced Messages framework

Creating Sticker Packs using Xcode

Programmatically creating a custom Sticker application

What's next

Creating applications that send interactive messages

More Information

https://developer.apple.com/wwdc16/204

#### Related Sessions

iMessage Apps and Stickers, Part 2

Presidio

Thursday, 1:40PM

## Labs

| iMessage Apps and Stickers Lab | Frameworks Lab A | Tuesday 12:30PM |
|--------------------------------|------------------|-----------------|
| iMessage Apps and Stickers Lab | Frameworks Lab A | Thursday 3:00PM |

# ÓWWDC16